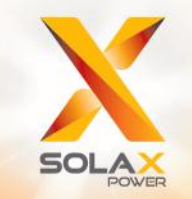

**Série X3-MEGA G2 MANUAL DO UTILIZADOR** 20kW - 60kW

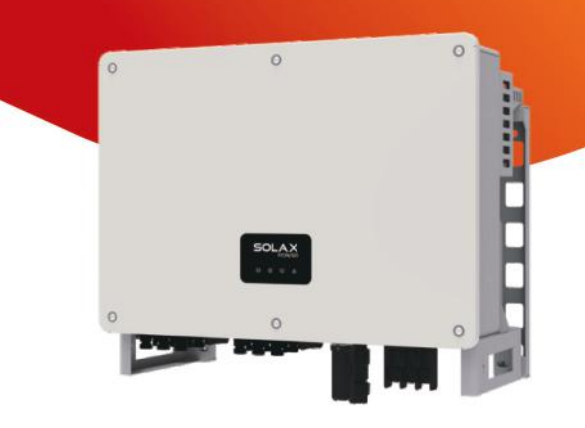

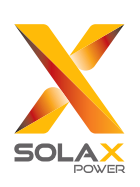

# **Solax Power Network Technology(Zhe jiang) Co,. Ltd.**

614.00698.05 NO.288 Shizhu Road, Tonglu Economic Develpoment Zone, Tonglu City, Província Zhejiang, China. Tel: +86 0571-56260011 E-mail: info@solaxpower.com

# **PT**

# Declaração de Direitos de Autor

Os direitos de autor deste manual pertencem a SolaX Power Network Technology (Zhejiang) Co., Ltd. Qualquer empresa ou indivíduo não deve copiar, na totalidade ou em parte (incluindo software, etc.), e não reproduzir ou distribuir o mesmo sob forma algum ou através de quaisquer meios. Todos os direitos reservados. A SolaX Power Network Technology (Zhejiang) Co., Ltd. reserva-se o direito à interpretação final.

# Índice

 $\mathbf{1}$ 

 $\overline{2}$ 

 $\overline{\mathbf{3}}$ 

 $\overline{\mathbf{4}}$ 

 $\overline{\mathbf{5}}$ 

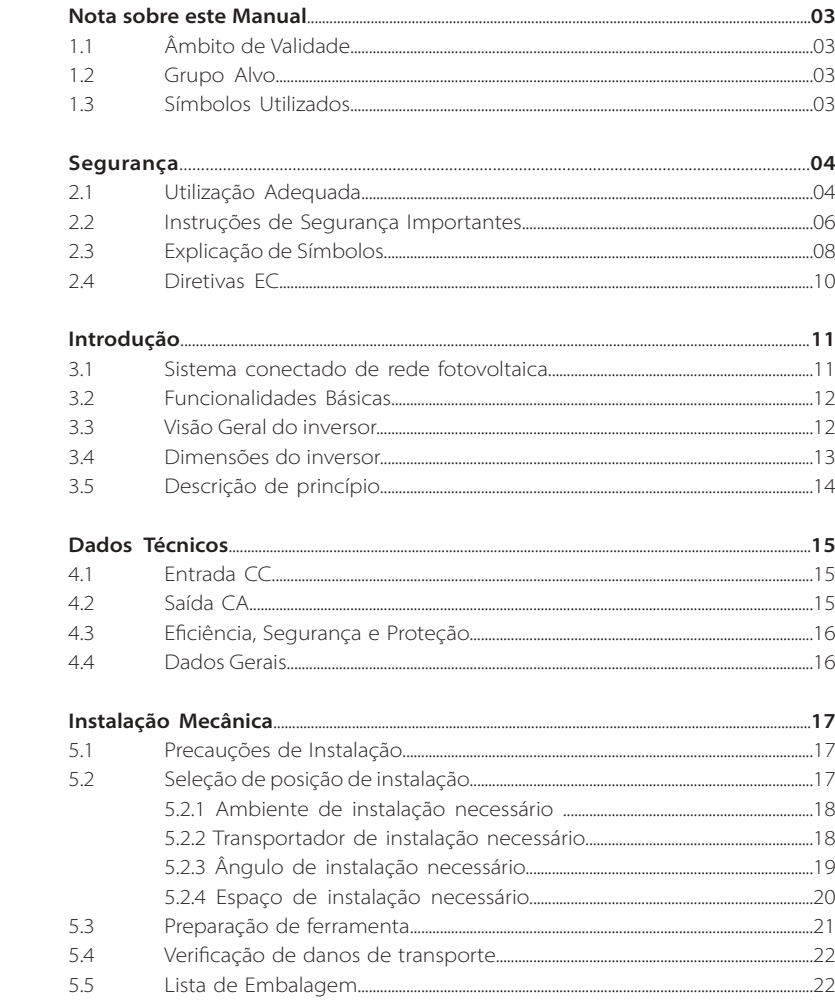

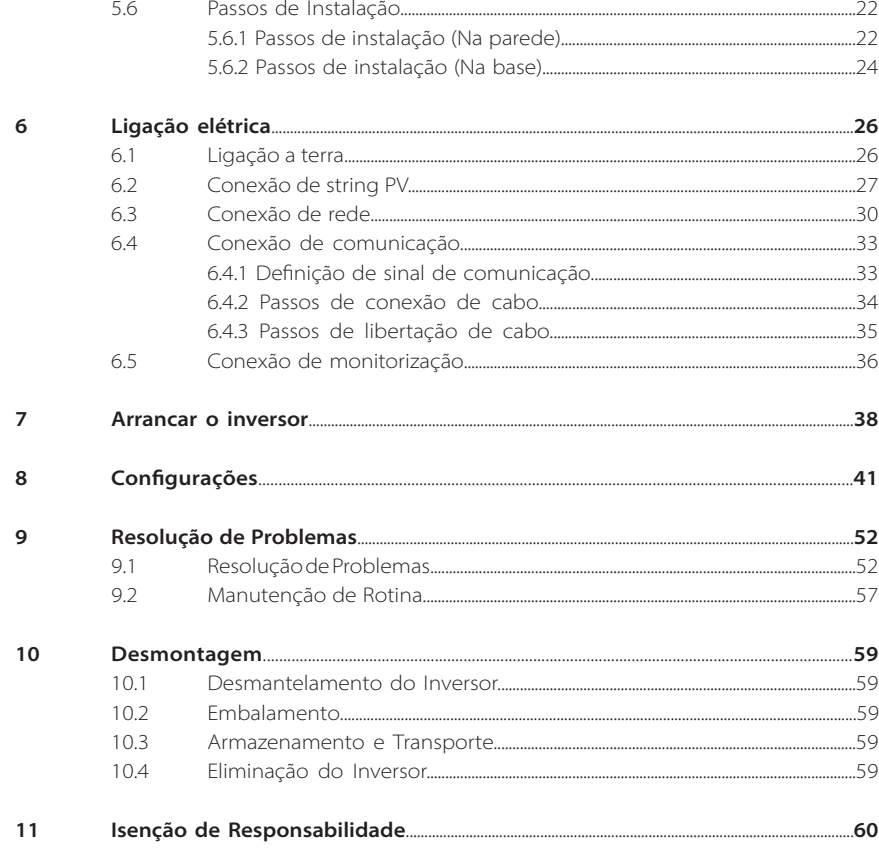

\* Formulário de Registo de Garantia

# **1 Nota sobre este Manual**

# **1.1 Âmbito de Validade**

Este manual faz parte integrante da Série X3-MEGA G2. Descreve a unidade, instalação, montagem, manutenção e avarias do produto. Leia-o cuidadosamente antes da operação.

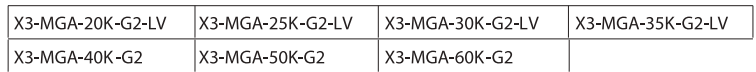

Nota: "X3": significa trifásico, "MGA" significa série MEGA, "20K", significa 20 kW. Cada modelo está disponível para luzes indicadores LED e LCD. Inversores 20K/25K/30K/35K funcionam no intervalo de tensão baixo 127 V / 220 V. Inversores 40K/50K/60K funcionam no intervalo de tensão baixo 230 V / 400 V. Guarde este manual num local onde esteja sempre acessível.

# **1.2 Grupo Alvo**

Este manual é para eletricistas qualificados. As tarefas descritas neste manual só podem ser realizadas por eletricistas qualificados.

# **1.3 Símbolos Utilizados**

Os seguintes tipos de instruções de segurança e informações gerais aparecem neste documento conforme descrito abaixo:

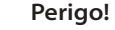

"Perigo" indica uma situação perigosa que, se não for evitada, irá resultar em morte ou lesão grave.

# **Aviso!**

"Aviso" indica uma situação perigosa que, se não for evitada, poderá resultar em morte ou lesão grave.

# **Cuidado!**

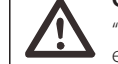

"Cuidado" indica uma situação perigosa que, se não for evitada, poderá resultar em lesão leve a moderada.

# **Nota!** ∎स्क्रि

"Nota" indica dicas que são importantes para a operação adequada do nosso produto.

# **2.1 Utilização Adequada**

Os inversores são inversores PV que podem converter a corrente CC do gerador PV em corrente CA e a alimentam na rede pública.

Dispositivos de proteção contra picos (SPD) para instalação PV

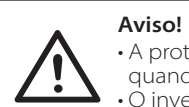

• A proteção contra excesso de tensão com pára-raios deverá ser fornecida quando o sistema de alimentação PV é instalado.  $\cdot$ O inversor conectado à rede é instalado com SPD do lado PRINCIPAL.

Os picos induzidos são os que têm a maior probabilidade de causar danos devido a raios na maioria das instalações, especialmente em áreas rurais onde a eletricidade é normalmente fornecida por linhas suspensas longas. Os picos poderão ser induzidos em ambos os condutores de série PV ou cabos CA que levam ao edifício.

Especialistas em proteção contra raios deverão ser consultados durante a aplicação de utilização final. Utilizando a proteção contra raios externa adequada, o efeito de um golpe de raios direto num edifício pode ser mitigado de forma controlada e a corrente de raios pode ser descarregada para terra.

A instalação de SPD para proteger o inversor contra danos mecânicos e stress excessivo inclui um pára-raios no caso de um edifício com sistema de proteção contra raio externo (LPS) quando a distância de separação é mantida.

Para proteger o sistema CC, o dispositivo de supressão de pico (SPD, tipo 2) deverá ser instalado na extremidade do inversor da cablagem CC e da série localizada entre o inversor e o gerador PV, se o nível de proteção de tensão (VP) dos pára-raios é superior a 1100 V, é necessário um SPD tipo 3 adicional para proteção contra raios para dispositivos elétricos.

Para proteger o sistema CA, os dispositivos de proteção de pico (SPD tipo 2) deverão ser instalados no ponto de entrada principal de alimentação CA (no corte do consumidor), localizado entre o inversor e o sistema de distribuição/medidor; SPD (impulso de teste D1) para linha de sinal de acordo com a EN 61632-1.

Todos os cabos CC devem ser instalados para fornecer uma ativação o mais curta possível e cabos positivos e negativos do fio ou alimentação CC principal devem ser unidos. Evite criar ciclos no sistema. Este requisito para execuções curtas e a união inclui quaisquer condutores de união de terra associados.

Os dispositivos de centelhador não são adequados para ser utilizados em circuitos CC assim que se movimentam, não param a movimentação até que a tensão passe através dos terminais, normalmente menos de 30 volts.

# **·** Efeito anti isolamento

O efeito isolamento é um fenómeno especial que o sistema PV de ligação de rede ainda fornece energia à rede próxima quando a alimentação da rede elétrica deixa de estar presente. É perigoso para o pessoal da manutenção e o público. O inversor fornece um Desvio de Frequência Ativa (AFD) para evitar o efeito de isolamento.

# **2.2 Instruções de Segurança Importantes**

#### **Perigo!**

#### Perigo de vida devido a altas tensões no inversor!

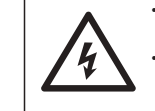

• Todo o trabalho deve ser realizado por um eletricista qualificado. • O dispositivo não deve ser utilizado por crianças ou pessoas

com capacidades mentais ou sensoriais reduzidas, ou com falta de experiência e conhecimentos, a menos que estejam sob supervisão ou instruções.

• As crianças devem ser supervisionadas para assegurar que não brincam com este dispositivo.

#### **Cuidado!**

• Perigo de lesões devido a queimaduras devido a partes do revestimento quentes!

• Durante a operação, a tampa superior do revestimento e o corpo do mesmo poderão ficar quentes.

• Toque apenas na tampa de revestimento inferior durante a operação.

# **Cuidado!**

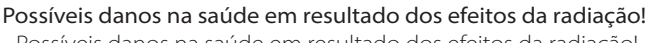

• Possíveis danos na saúde em resultado dos efeitos da radiação! • Não se mantenha mais próximo do que 20 cm do inversor durante qualquer período de tempo.

# **Nota!**

#### **Ligação a terra do gerador PV.**

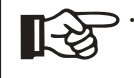

• Cumpre com os requisitos locais para ligação a terra dos módulos PV e do gerador PV. A SolaX recomenda a conexão da estrutura do gerador e outras superfícies eletricamente condutoras de forma a assegurar a condução continuada e ligação a terra de modo a terem uma proteção otimizada do sistema e das pessoas.

#### **Aviso!**

• Assegurar que a tensão CC ≤Tensão CC máx. Sobretensão poderá causar danos permanentes no inversor ou outras perdas que não serão incluídas na garantia!

# **Aviso!**

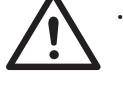

• O pessoal de serviço autorizado deverá desconectar a alimentação CA e CC do inversor antes de tentar qualquer manutenção ou limpeza ou trabalhar em quaisquer circuitos ligados ao inversor.

# **Aviso!**

• Não opere o inversor quando o dispositivo está a funcionar.

# **Aviso!**

• Risco de choque elétrico!

• Antes da aplicação, leia esta secção cuidadosamente para assegurar a aplicação segura e correta. Guardar o manual do utilizador adequadamente.

• Utilize apenas acessórios recomendados ou vendidos pela SolaX. Caso contrário, poderá resultar em risco de incêndio, choque elétrico, ou lesão física. • Certifique-se de que a cablagem existente está em boas condições e que o

fio não tem um tamanho diminuto.

• Não desmonte quaisquer partes do inversor que não sejam mencionadas no guia de instalação. Contém partes que não são para o utilizador mexer. Consulte a Garantia para instruções de obtenção de manutenção. A tentativa de fazer a manutenção do inversor Série X3 da sua parte poderá resultar em risco de choque elétrico ou incêndio e irá anular a sua garantia.

• Mantenha afastado de materiais inflamáveis e explosivos para evitar um desastre de incêndio.

• O local da instalação deverá ser afastado de substâncias húmidas ou corrosivas.

• Pessoal de serviço autorizado deverá utilizar ferramentas isoladas quando realizar instalação ou trabalhar com este equipamento.

• Os módulos PV deverão ter uma classificação Classe A IEC 61730.

• Nunca toque em qualquer um dos polos, negativo ou positivo, do dispositivo de conexão PV.

• É estritamente proibido tocar em ambos ao mesmo tempo.

• A unidade contém capacitadores que se mantêm carregados com uma tensão potencialmente letal após a alimentação PRINCIPAL e PV ter sido desconectada.

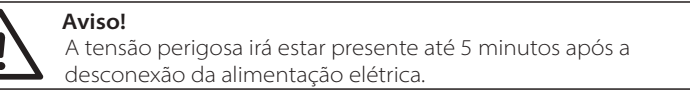

- CUIDADO-Risco de choque elétrico devido à energia armazenada no capacitador. Nunca opere o acopladores do inversor solar, os cabos PRINCIPAIS, os cabos PV ou o gerador PV quando alimentação é aplicada. Após desligar PV e Principal, aguarde sempre 5 minutos para deixar que os capacitadores de circuito intermédios descarreguem antes de desligar os acopladores PRINCIPAIS e CC.
- Aquando do acesso ao circuito interno do inversor solar, é muito importante que aguarde 5 minutos antes de operar o circuito elétrico ou desmontar os capacitadores de eletrólito dentro do dispositivo. Não abra o dispositivo antecipadamente uma vez que os capacitadores necessitam de tempo para descarregarem adequadamente!
- Meça a tensão entre os terminais UDC+ e UDC- com um multímetro (impedância de pelo menos 1 Mohm) para assegurar que o dispositivo está descarregado antes de iniciar o trabalho (35 VDC) dentro do dispositivo.

# Ligação PE e Fuga de Corrente

- O inversor incorpora um Dispositivo de Corrente Residual interno (RCD) certificado de modo a proteger contra possível eletrocussão e perigo de incêndio no caso de uma avaria nos cabos ou no inversor. Existem dois limites de disparo para RCD conforme exigido pela certificação (IEC 62109-2: 2011) .
- O valor padrão para proteção de eletrocussão é de 30 mA e para corrente de aumento lento é de 300 mA.
- Se um RCD externo for exigido pelos regulamentos locais, verifique que tipo de RCD é necessário para o código elétrico relevante. Recomenda-se a utilização de um RCD tipo A. Os valores RCD recomendados são de 100 mA ou 300 mA a menos que um valor inferior seja exigido pelos códigos elétricos locais específicos. Quando exigido pelos regulamentos locais, a utilização de um RCD tipo B é permitido.

O dispositivo serve para se conectar a um gerador PV com um limite de capacitância de aprox. 700 nf.

# **Aviso!**

• Elevada fuga de corrente! • Ligação a terra essencial antes de ligar a alimentação.

- A ligação a terra incorreta pode causar lesão física, morte ou avaria do equipamento e aumento eletromagnético.
- Certifique-se de que o condutor de terra tem o tamanho adequado conforme exigido pelos regulamentos de segurança.
- Não conecte os terminais de terro da unidade em série num caso de instalação múltipla. Este produto pode criar corrente com componente cc
- A instalação que conecta o equipamento aos terminais de alimentação deverá cumprir com os requisitos da BS 7671.
- A instalação elétrica do sistema PV deverá cumprir com os requisitos da BS 7671 e da IEC 60364-7-712.
- As configurações de proteção não podem ser alteradas.
- O instalador deverá assegurar que o equipamento é instalado e operador de modo a manter sempre a conformidade com os requisitos da ESQCR22(1)(a).

# Para Austrália e Nova Zelândia

• A instalação e manutenção elétricas devem ser conduzidas por um eletricistas licenciado e deverão cumprir com as Regras de Cablagem Nacionais da Austrália.

# **2.3 Explicação de símbolos**

Esta secção proporciona uma explicação de todos os símbolos indicados no inversor e na etiqueta tipo.

Símbolos no inversor

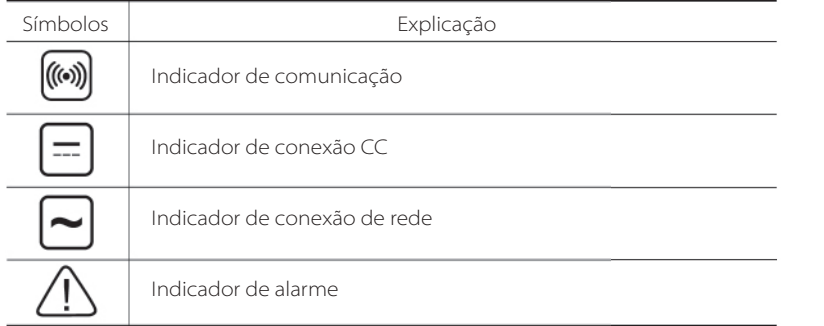

Símbolos na Etiqueta Tipo

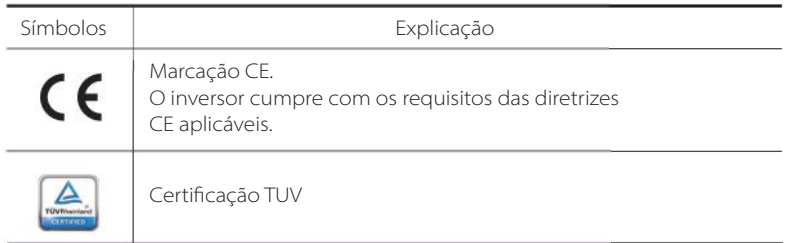

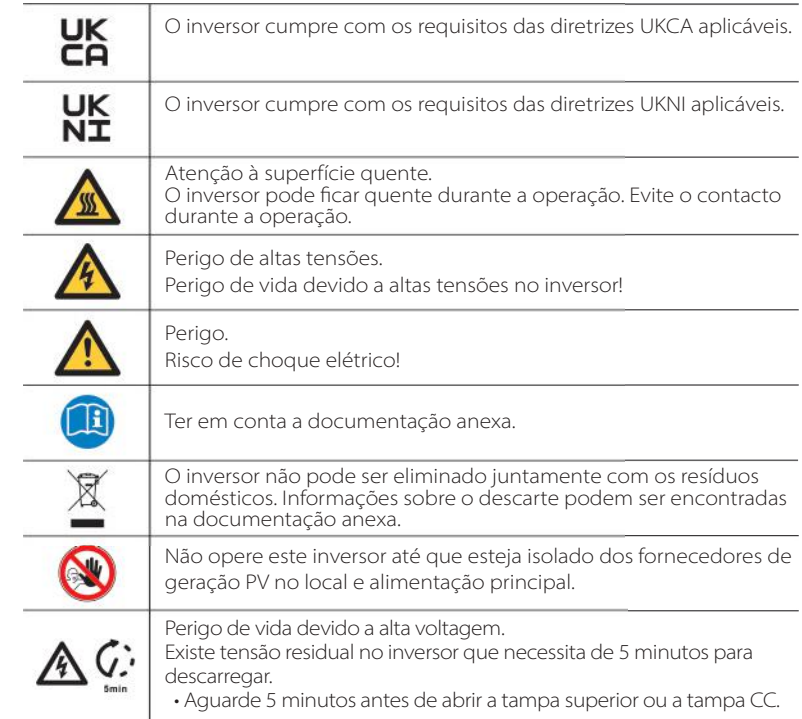

# **2.4 Diretivas EC**

Este capítulo segue os requisitos das diretivas de tensão baixa europeias que contêm as instruções de segurança e as condições de aceitação para sistema dotado que deve seguir aquando da instalação, operação e manutenção da unidade. Se ignorados, poderá ocorrer uma lesão física ou morte, ou poderão ocorrer danos na unidade. Leia estas instruções antes de trabalhar na unidade. Se não conseguir entender os perigos, avisos, cuidados ou instruções, contacte um revendedor de serviço autorizado antes da instalação. Operar e fazer a manutenção da unidade.

O inversor de rede conectada cumpre os requisitos estipulados na Diretiva de Baixa Tensão (LVD) 2014/35/UE e Diretiva de Compatibilidade Eletromagnética (EMC) 2014/30/UE. A unidade baseia-se em:

EN 62109-1:2010; EN 62109-2:2011; IEC 62109-1 (ed.1) ; IEC62109-2 (ed.1); EN 61000-6-3:2007+A:2011; EN 61000-6-1:2007; EN 61000-6- 2:2005

No caso de instalação no sistema PV, arranque da unidade (ou seja, arranque da operação designada) é proibido até que seja determinado que o sistema completo cumpre os requisitos estipulados na Diretiva UE (2014/35/EU, 2014/30/EU, etc.)

O inversor de rede conectada sai de fábrica um dispositivo totalmente conectado e pronto para conexão à alimentação PV e principal, a unidade deverá ser instalada de acordo com os regulamentos nacionais de cablagem. A conformidade com os regulamentos de segurança depende da instalação e configuração do sistema corretamente, incluindo a utilização de fios específicos. O sistema deve ser instalado apenas por montadores profissionais que estejam familiarizados com os requisitos de segurança e EMC. O montador é responsável por assegura que o sistema final cumpre com todas as leis relevantes no país onde será utilizado.

A submontagem individual do sistema deverá ser interconectada através de métodos de cablagem indicados em normas nacionais/internacionais como, por exemplo, o código elétrico nacional (NFPA) Núm. 70 ou regulamento VDE  $0107$ 

# **3 Introdução**

### **3.1 Sistema conectado de rede fotovoltaica**

O inversor é um transformador trifásico de inversor ligado à rede. É uma parte importante do sistema de geração de potência fotovoltaica. Converte a corrente direta gerada pelo painel fotovoltaico em corrente alternada e também pode ser utilizado para otimizar o autoconsumo ou alimentação à rede pública.

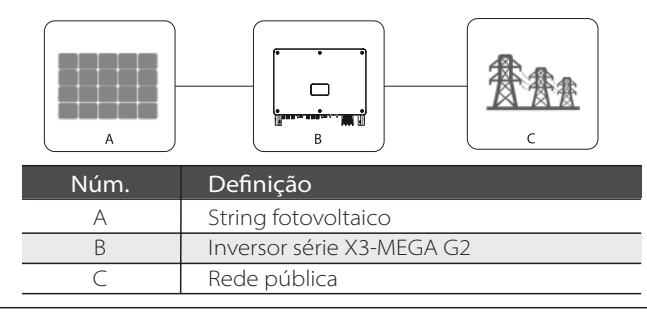

#### **Aviso!**

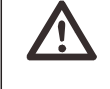

• O inversor não deve ser conectado ao string PV exigindo ligação a terra positiva ou negativa.

• Não conecte a carga local entre inversor e disjuntor do lado CA!

A rede de alimentação apoiada pelo inversor são TN-S, TN-C, TN-C-S, TT e IT. Os inversores 20 kW-35 kW são conectados a uma rede de alimentação de quatro fios trifásica e inversores 40 kW-60 kW são conectados a rede de alimentação de quatro fios trifásica que podem ser conectados com a linha N (ou não), conforme indicado na Imagem;

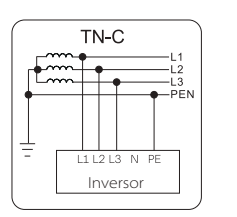

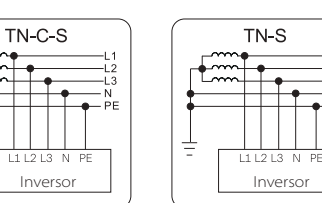

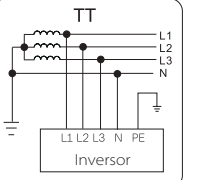

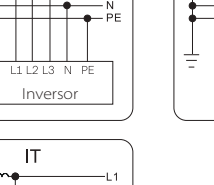

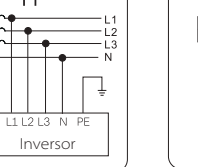

Ė

# **3.2 Funcionalidades Básicas**

Obrigado por adquirir o inversor. Funcionalidades básicas são as seguintes:

#### Mais colheita de energia:

• Eficiência máxima 98,4%

- Intervalo de tensão MPPT 180~1000Vdc
- Máximo 6 MPPT, 2 strings por localizador MPP
- Entrada de sobredimensionamento PV 150%, saída de sobrecarga 110%
- Corrente MPPT máxima 32a

#### Segurança e fiabilidade:

- Nível de proteção IP66
- Proteção AFCI (opcional)
- Ambos SPD CA e CC (Tipo 2) no interior, Tipo 1 SPD é opcional

#### Inteligência para economia e manutenção fácil:

- SVG funcional suportado
- Controlo de potência de exportação embutido
- Monitorização de operação de 24 horas
- Atualização e configuração remotas
- Comunicação de linha de alimentação (PLC)
- Diagnóstico de Curva I-V Inteligente suportado
- Conexão de cabo CA de alumínio disponível
- Medição de corrente para cada 24 strings de entrada
- Técnica de refrigeração de ar inteligente resulta em vida útil longa das ventoinhas
- Dissipação de calor avançada reduziu em mais de 10% de tamanho e peso

#### **3.3 Visão Geral do inversor**

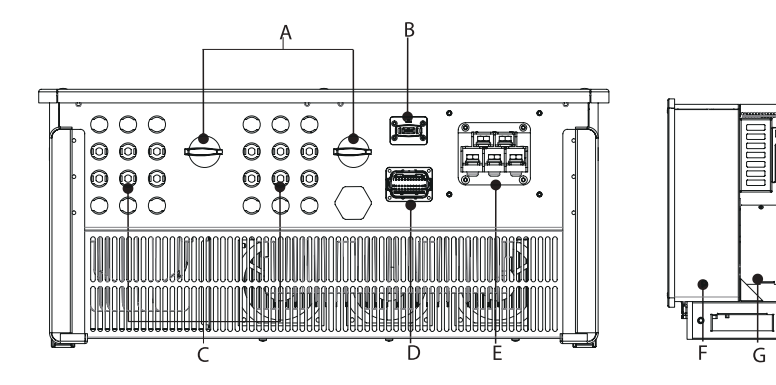

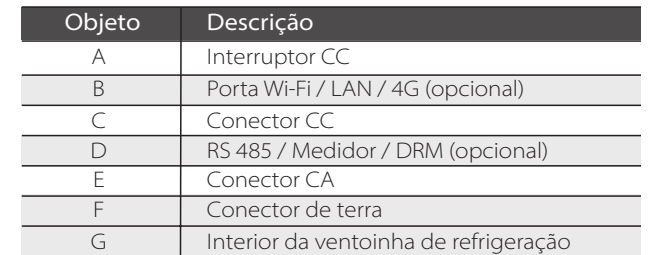

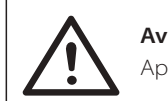

**Aviso!** Apenas pessoal autorizado poderá configurar a ligação.

#### **3.4 Dimensão do Inversor**

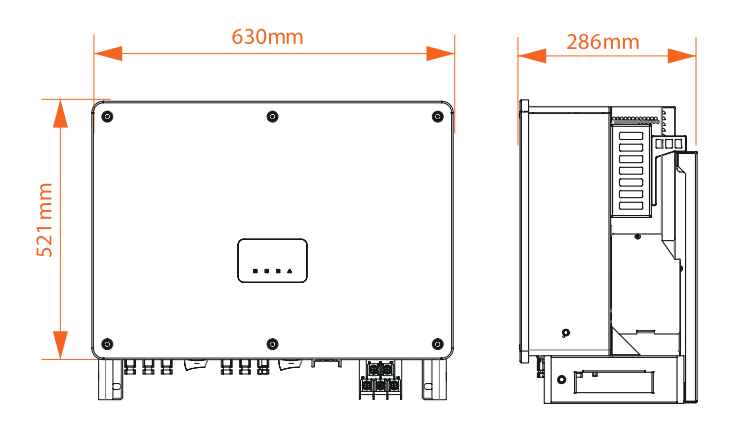

**NOTA!** A dimensão do inversor com LCD é igual à do inversor com LED.

# **3.5 Descrição de princípio**

O inversor está equipado com MPPT multicanal para entrada CC para assegurar potência máxima mesmo em condições de entrada fotovoltaica diferentes. A unidade do inversor converte CC em CA que cumpre os requisitos da rede elétrica e a alimenta à rede de alimentação. O para-raios do lado CA/CC pode realizar a função de proteção contra raios.

O design de princípio do inversor é exibido na imagem abaixo:

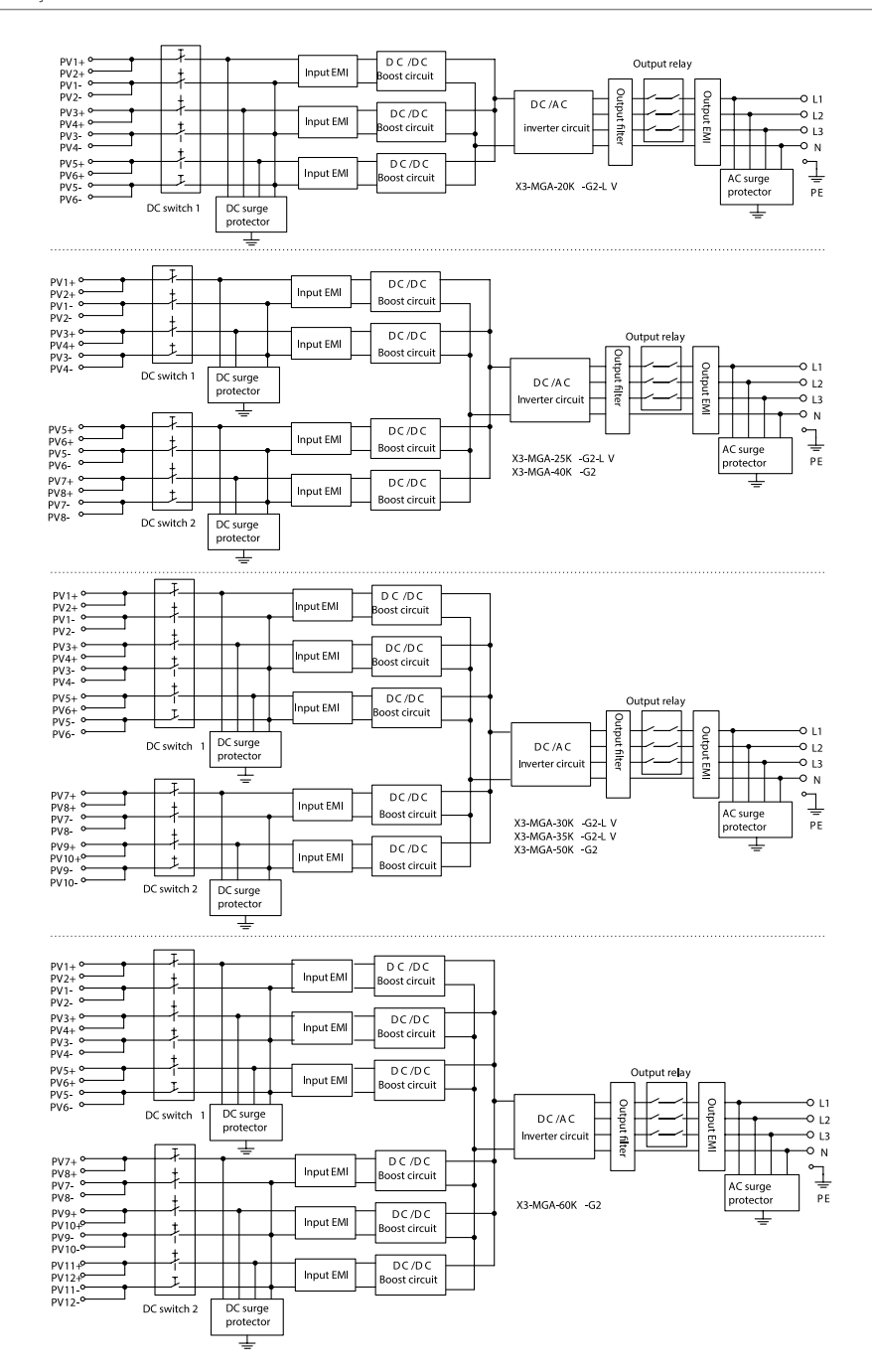

# **4. Dados técnicos**

#### **4.1 Entrada CC**

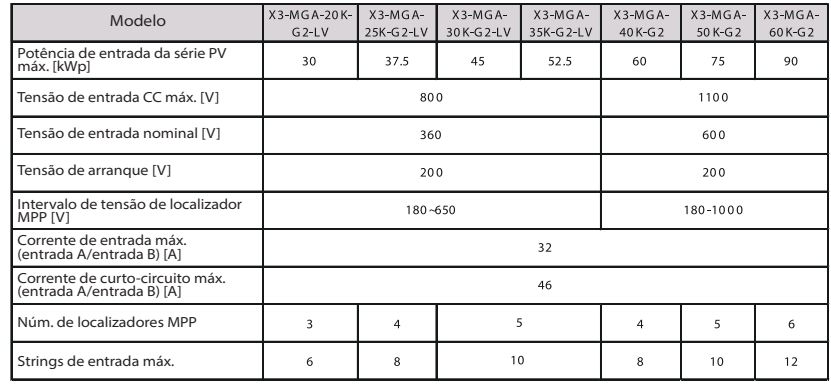

# **4.2 Saída CA**

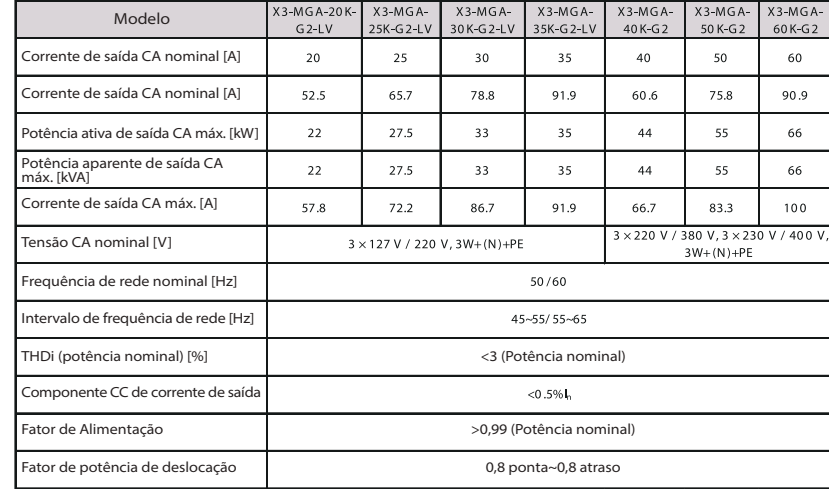

#### **4.3 Eficiência, Segurança e Proteção**

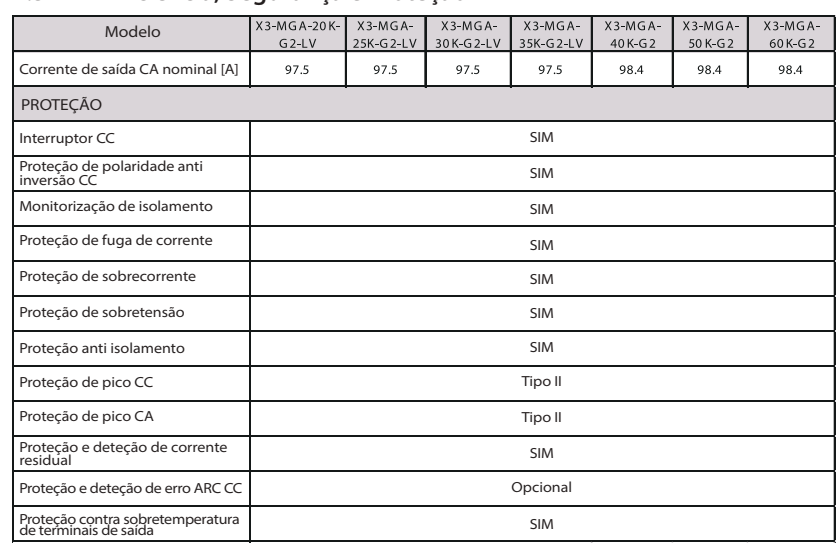

# **4.4 Dados Gerais**

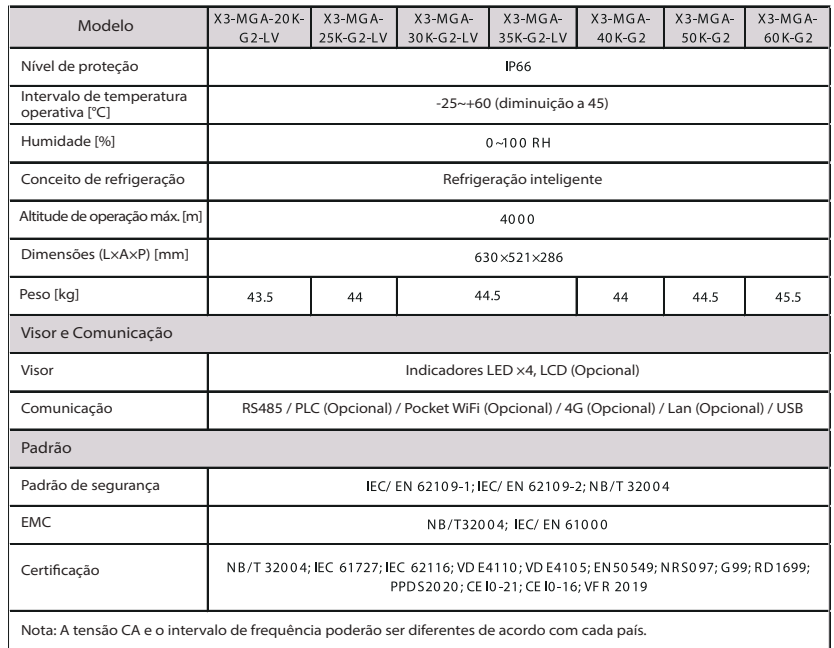

## Instalação Mecânica

# **5 Instalação Mecânica**

# **5.1 Precauções de Instalação**

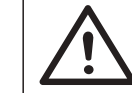

# **PERIGO!**

Antes da instalação, certifique-se de que não existe ligação elétrica. Antes de fazer os furos na parede, certifique-se de que o layout dos tubos de água e os cabos dentro da parede é entendido de forma clara para evitar quaisquer perigos.

# **CUIDADO!**

Lesões físicas e danos na máquina poderão ser causado pelo movimento inadequado do inversor.

Cumpra, de forma estrita, com as instruções deste manual aquando da movimentação e instalação do inversor.

# **5.2 Seleção de posição de instalação**

O local da instalação selecionado para o inversor é muito importante no âmbito da garantia da segurança da máquina, vida útil e desempenho. • O inversor tem a proteção de entrada IP66 que permite a instalação fora da

porta. • A posição da instalação deverá ser conveniente para conexão de cablagem, operação e manutenção.

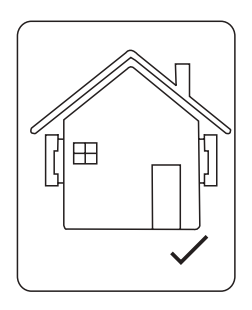

# **5.2.1 Ambiente de instalação necessário**

A posição de instalação deverá ser bem ventilada. Certifique-se de que o local de instalação cumpre as seguintes condições:

Não ser exposto a brilho.

Não em áreas onde sejam armazenados materiais altamente inflamáveis.

Não estar em potenciais áreas explosivas.

Não diretamente no ar fresco.

Não próximo de um cabo de antena ou antena de televisão.

A uma altitude não superior a cerca de 4000m acima do nível do mar.

Não num ambiente de precipitação ou humidade (0-100%).

Certifique-se de que a ventilação é suficientemente boa.

A temperatura ambiente está no intervalo de -25°C a +60°C.

A inclinação da parede deverá estar em ±5°.

Evite a luz direta do sol, exposição à chuva, acumulação de neve durante a instalação e operação.

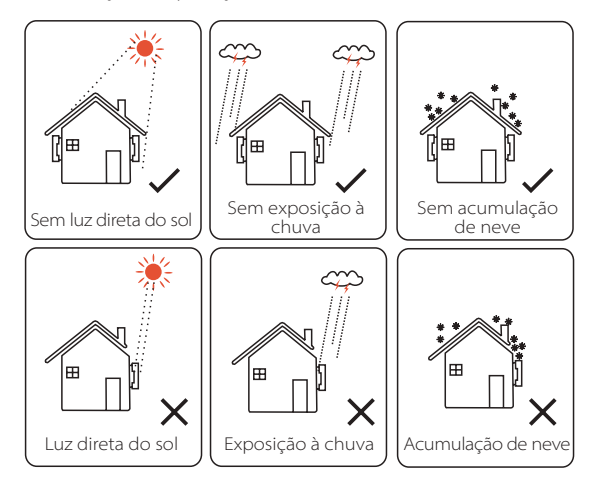

# **5.2.2 Transportador de instalação necessário**

A parede ou base que segura o inversor deverá cumprir as condições abaixo: 1) parede/betão sólido, ou superfície de montagem de força equivalente; 2) O inversor deve ser apoiado ou reforçado se a força da parede/base não for suficiente. (como, por exemplo, parede de madeira, parede coberta de uma camada espessa de decoração)

# **5.2.3 Ângulo de instalação necessário**

-O ângulo de inclinação da instalação nivelada deverá ser superior a 10° e não pode ser inclinado para a frente, invertido, inclinado para trás excessivamente ou inclinado na lateral.

-O inversor deverá ser instalado mais de 500 mm acima do chão.

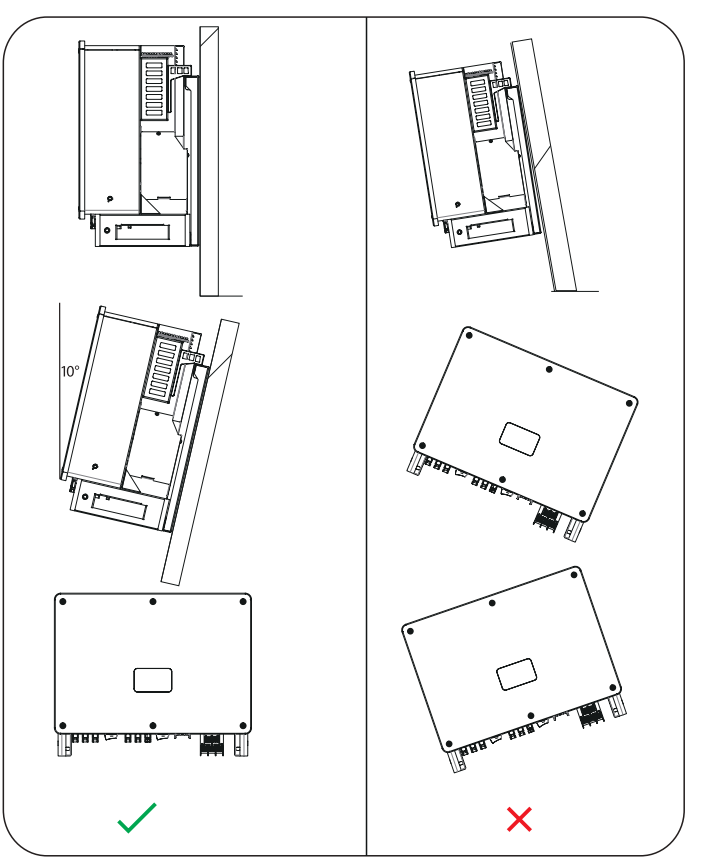

Para assegurar uma boa dissipação de calor e uma desmontagem conveniente, o espaço mínimo em volta do inversor não deverá ser inferior aos valores seguintes, conforme indicado na imagem seguinte.

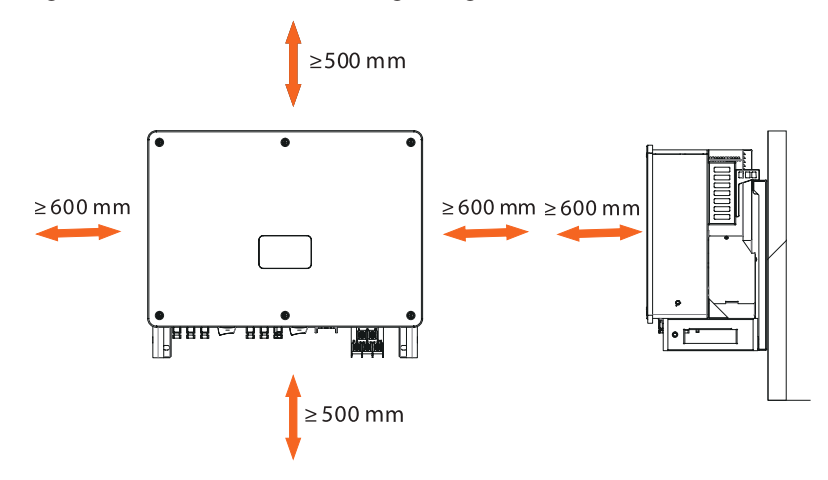

Para instalação de multi-inversor, reserve o espaço de 1200 mm pelo menos entre cada inversor à esquerda e direita e pelo menos 500 mm entre cada inversor superior e inferior.

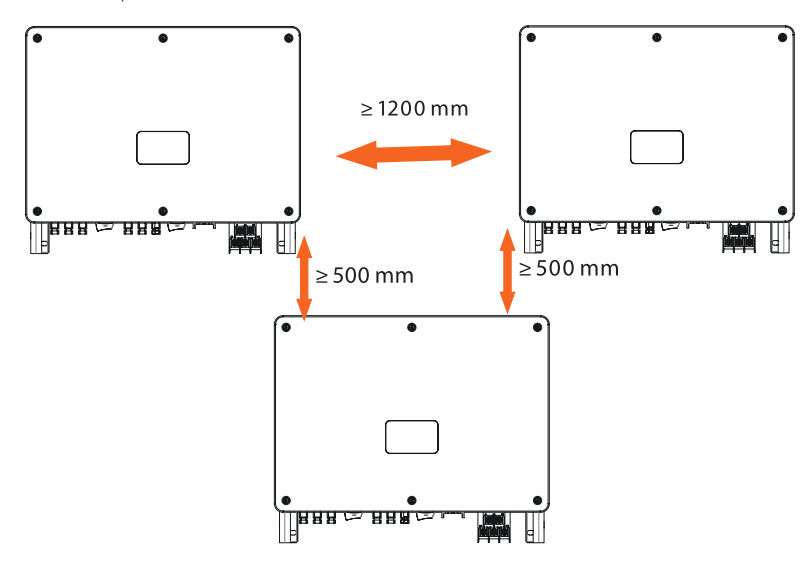

# **5.3 Preparação de ferramentas**

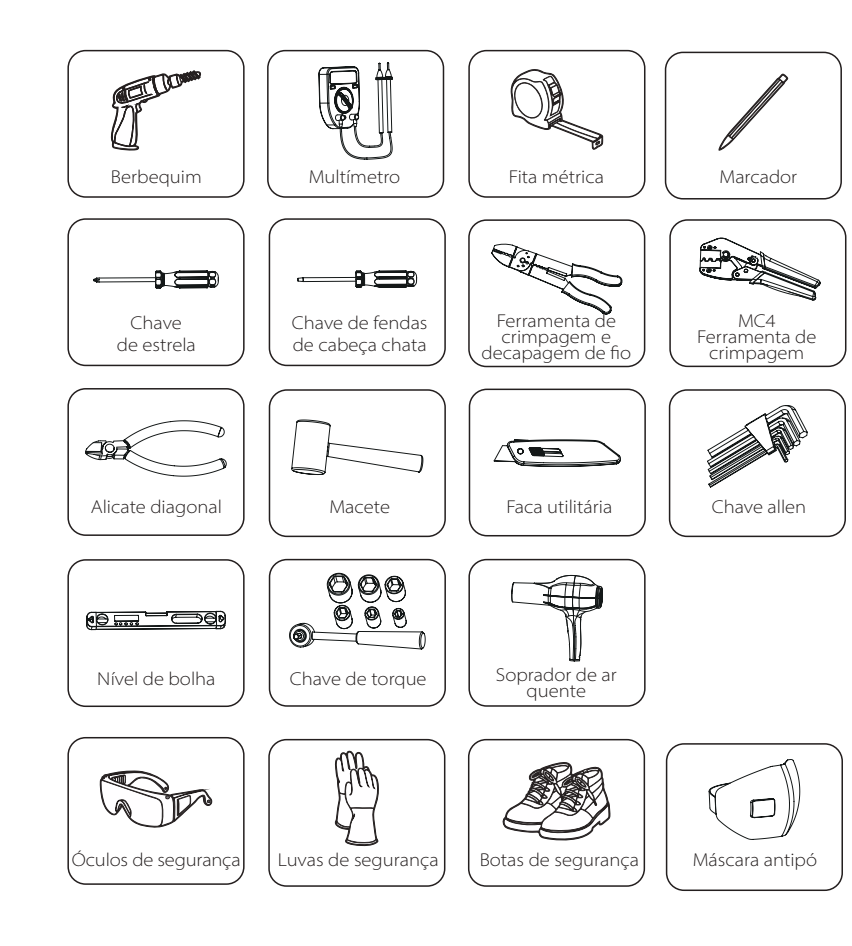

# **5.4 Verificação quanto a Danos de Transporte**

Certifique-se de que o inversor está intacto durante o transporte. Se existirem danos visíveis como, por exemplo, rachas, contacte o seu revendedor imediatamente.

# **5.5 Lista da Embalagem**

Abra a embalagem e retire o produto, verifique logo os acessórios. A lista da embalagem é indicada abaixo.

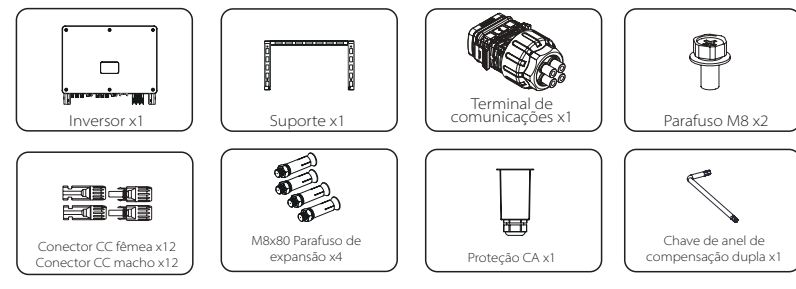

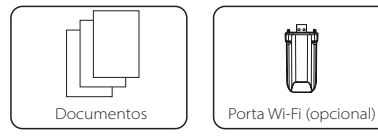

# **5.6 Passos de Instalação**

# 5.6.1 Passos de instalação de montagem do inversor na parede

Passo 1: Fixe o suporte na parede

a) Encontre os parafusos de expansão, o suporte e os parafusos M8 na caixa de acessórios conforme indicado abaixo:

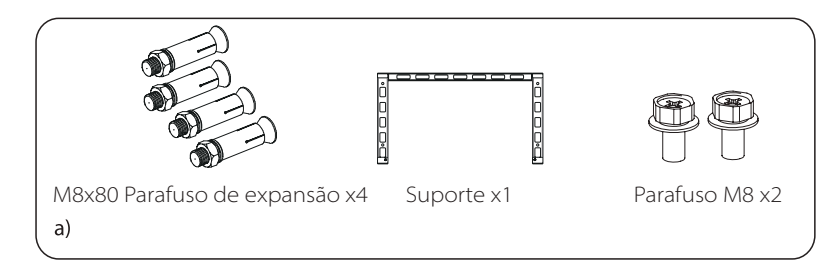

b) Utilize o suporte como modelo para marcar as posições dos furos na parede com um nível e um marcador.

c) Utilize um berbequim de Φ12 para fazer furos de acordo com a marca. A profundidade dos furos deverá ser de pelo menos 65 mm.

d) Insira os parafusos de expansão nos orifícios e utilize o martelo para os bater na parede. Pendure o suporte no parafuso e segure-o com uma porca.

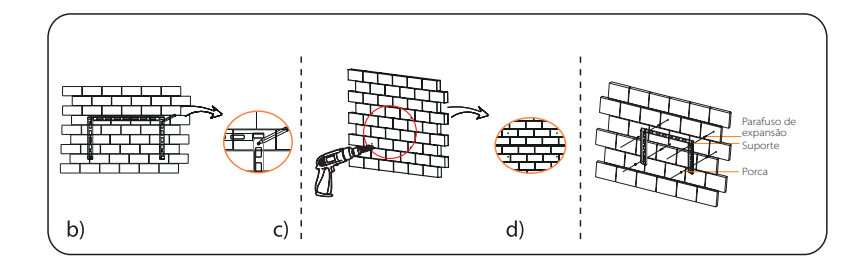

Passo 2: Pendure o inversor no suporte

a) Levante o inversor. Existem dois métodos de entre os quais pode escolher.

Método 1: Dois instaladores seguram diretamente o inversor nos dois lados e levantam.

Método 2: Instale dois anéis de elevação nos dois lados do inversor e levante-o.

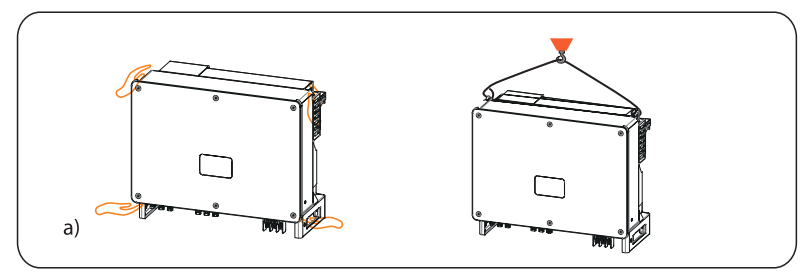

b) Pendure o inversor no suporte e segure-o no mesmo com parafusos M8

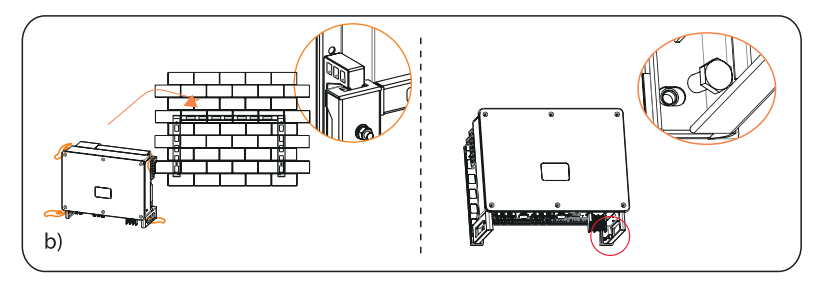

# 5.6.2 Passos de instalação de montagem do inversor na parede

Passo 1: Fixe o suporte na base

a) Encontre o suporte e os parafusos M8 na caixa de acessórios conforme indicado abaixo: E prepare quatro parafusos M8X40 antecipadamente. Note que os parafusos M8X40 não se encontram na caixa de acessórios. Prepare-os antecipadamente.

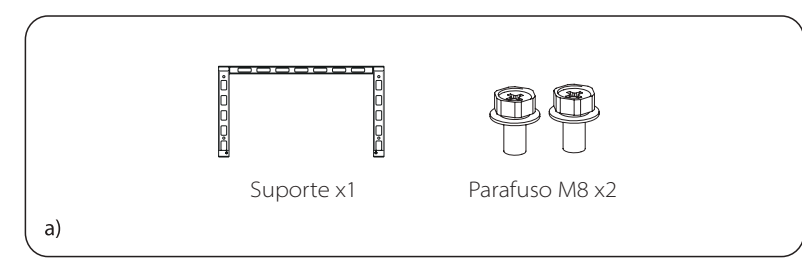

b) Selecione a base adequada para o inversor.

c) Utilize o suporte como modelo para marcar as posições dos furos na parede com um nível e um marcador.

d) Utilize um berbequim de Φ10 para fazer furos de acordo com a marca. e) Pré-instale o suporte na base e aparafuse-o nos parafusos M8X40 para o fixar.

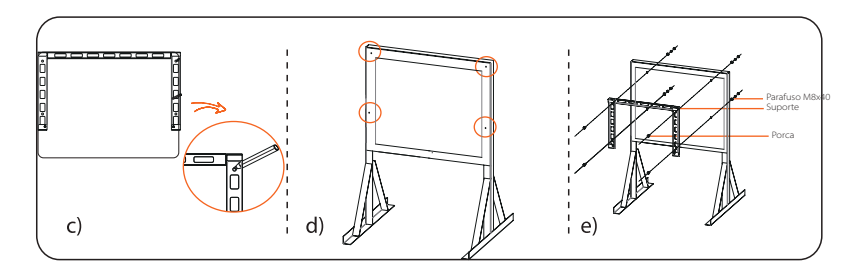

Passo 2: Pendure o inversor no suporte

a) Levante o inversor. Existem dois métodos de entre os quais pode escolher.

Método 1: Quatro instaladores seguram diretamente o inversor nos dois lados e levantam.

Método 2: Instale dois anéis de elevação nos dois lados do inversor e levante-o.

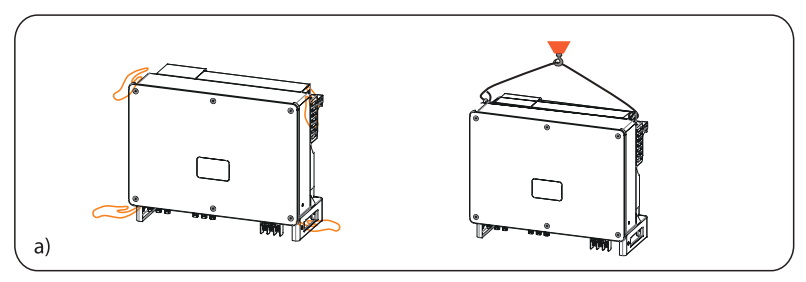

b) Pendure o inversor no suporte e segure-o no mesmo com parafusos M8

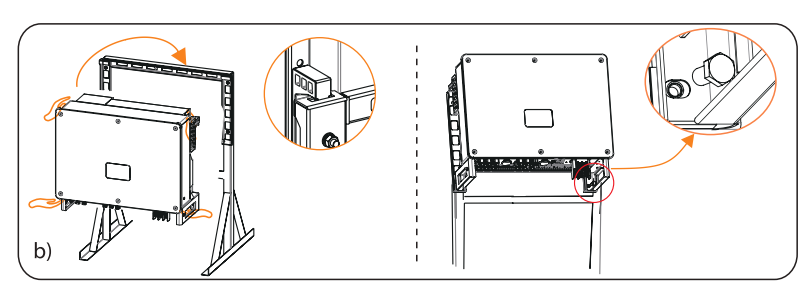

# **6. Ligação Elétrica**

# **6.1 Ligação a terra**

As partes de metal descarregadas no sistema de geração de energia fotovoltaica, incluindo o suporte de substrato fotovoltaico e a proteção de metal do inversor, deverão estar adequadamente ligadas a terra. A parte de terra de vários inversores e a série fotovoltaica deverão ser conectadas ao mesmo bus de terra para estabelecer uma ligação equipotencial fiável.

# Passo 1: Criar o cabo de terra

a) Selecione o terminal de cobre OT e o condutor amarelo e verde 16-25 mm2 com o comprimento adequado com alicate diagonal. Utilize o decapante de fio para retirar a camada de isolamento da extremidade condutora. O comprimento decapado deverá ser o indicado abaixo:

b) Aperte a extremidade decapada e puxe a tubagem Termo retrátil sobre o cabo de terra. A tubagem Termo retrátil deverá estar na secção de cabo abaixo.

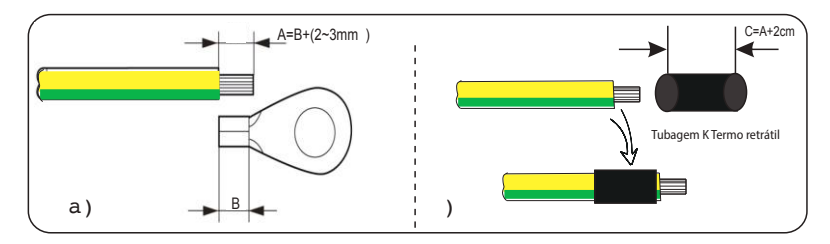

c) Insira a secção decapada no terminal de cobre OT e faça a crimpagem com a ferramenta de crimpagem.

d) Retire a tubagem Termo retrátil sobre a secção decapada do terminal OT e utilize o soprador de ar quente para o retirar para ficar em contacto firme com o terminal OT.

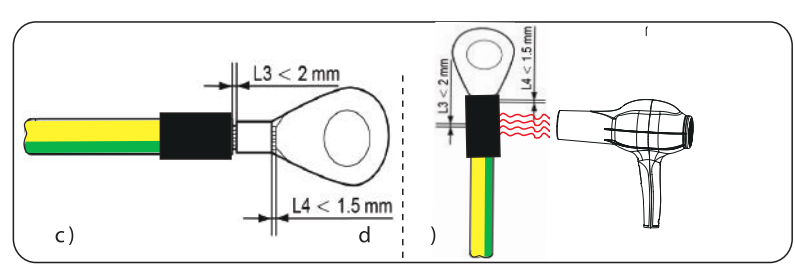

Passo 2: Conecte o cabo de terra ao inversor.

a) Conecte o cabo de terra ao inversor e fixe-o com um binário de 12 Nm.

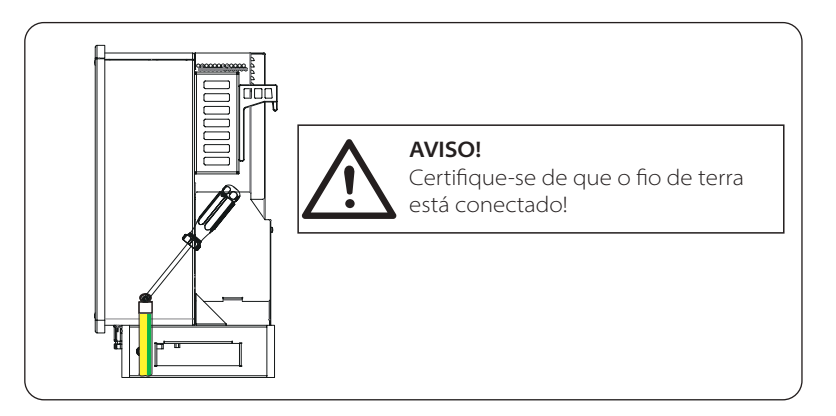

# **6.2 Conexão de string PV**

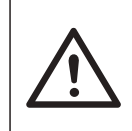

# **AVISO!**

Antes de conectar o inversor, certifique-se de que a tensão do circuito aberto do string fotovoltaico não excede 1100 V sob quaisquer condições, caso contrário, o inversor ficará danificado.

# **AVISO!**

Não ligue o polo positivo ou negativo do string PV, caso contrário, irá causar danos graves no inversor.

# **AVISO!**

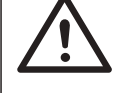

Certifique-se de que os polos positivo e negativo do string PV estão corretamente conectados à identificação correspondente do inversor.

#### Ligação Elétrica

#### Passo 1: Criar o cabo PV

a) Descubra o contator CC x12 positivo e o contator CC negativo x12 na caixa de acessórios.

b) Desmonte o contator no pino PV, terminal e cabeça de aperto.

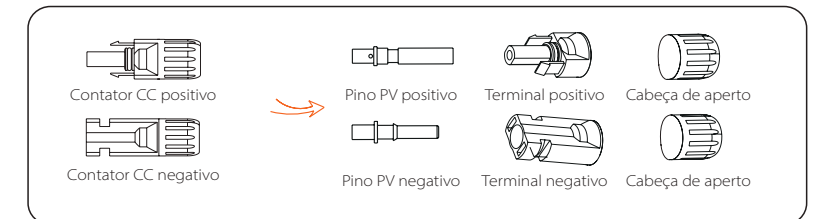

c) Desligue o interruptor CC e prepare um cabo PV de 4-6 mm<sup>2</sup>. Utilize o decapante de fio para retirar a camada de isolamento de 6 mm da extremidade do cabo PV.

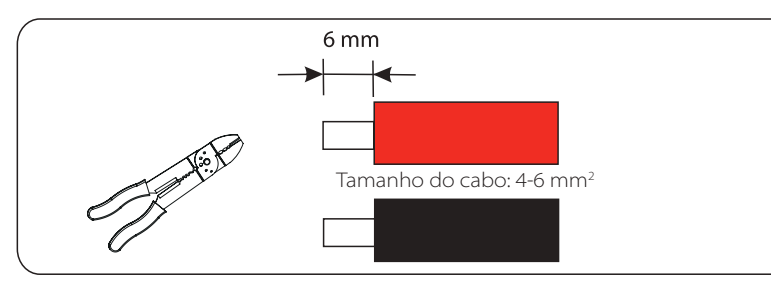

d) Aperte a secção decapada e insira-a nos pinos PV. E utilize a braçadeira de prensa dos terminais para a engatar para que a secção decapada do cabo PV fique em contacto com os pinos PV.

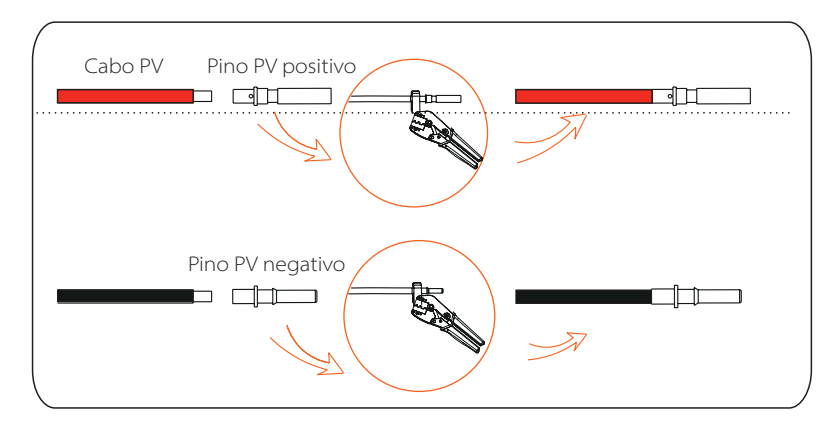

e) Insira o cabo PV através da tomada e da cabeça de aperto (macho e fêmea) e force a tomada macho e fêmea para o cabo. Irá ouvir um "Clique" que indica que a conexão está concluída. Depois aperte a cabeça de aperto.

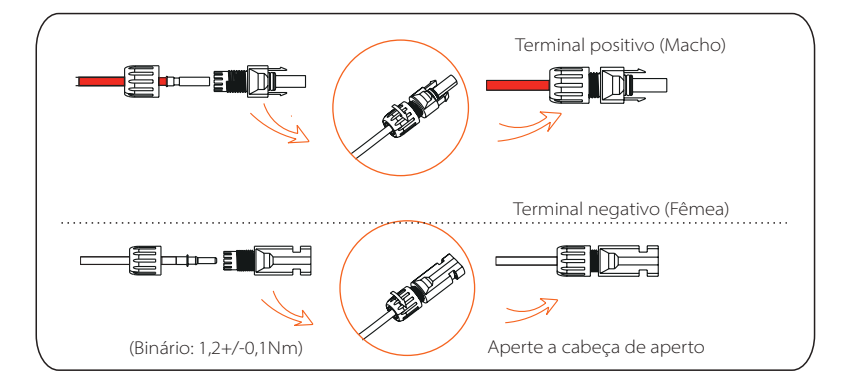

Passo 2: Meça a tensão da entrada CC

Utilize um multímetro para medir a tensão PV da entrada CC, verifique a polaridade do cabo de entrada PV e certifique-se de que a tensão para cada string está dentro do intervalo do inversor.

Passo 3: Conecte o cabo PV ao inversor

Conecte o cabo PV à porta PV correspondente no inversor conforme indicado abaixo:

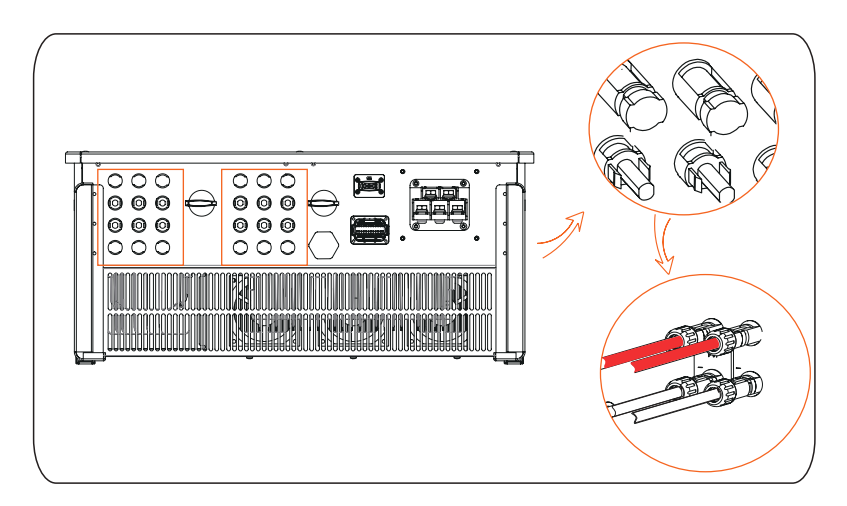

# **AVISO!**

Quando o cabo CC for conectado inversamente ou o inversor não funcionar normalmente, é proibido desligar o interruptor CC diretamente, caso contrário o inversor poderá ficar danificado ou mesmo causar um incêndio!

A operação correta é a seguinte:

- Utilize o medidor de corrente de pinça para medir a corrente de string CC.

- Se for superior a 0,5A, aguarde até que a corrente seja inferior a 0,5A. - Apenas quando a corrente é inferior a 0,5A, a alimentação CC pode ser cortada e o string CC pode ser retirado.

Danos no inversor causados pela operação ilegal não serão incluídos na garantia.

Requisitos para módulos fotovoltaicos conectados ao mesmo circuito:

- Todos os módulos PV deverão ter a mesma especificação.
- Todos os módulos PV têm o mesmo ângulo de inclinação e orientação.
- A tensão de circuito aberto do string PV não deverá exceder 1100 V na temperatura mais fria esperada em tempo

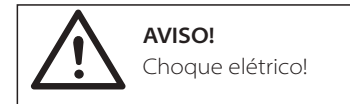

Não toque nos fios CC ativos. Quando os módulos fotovoltaicos são expostos à luz, irá ocorrer alta voltagem, que irá levar ao risco de choque elétrico, resultando em morte devido ao contacto com o condutor CC.

# **6.3 Ligação da rede**

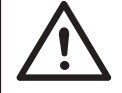

# **AVISO!**

Certifique-se de que o design de conexão elétrica cumpre os padrões locais e nacionais.

# **AVISO!** O fio PE (fio de terra) do inversor deverá ser ligado de forma adequada.

# **AVISO!**

Desconecte o disjuntor ou fusível do inversor e o ponto de acesso de conexão à rede.

## Nota:

- Recomenda-se que adicione um disjuntor ou fusível do lado CA, cuja especificação é mais de 1,25 vezes da corrente de saída CA nominal. -Fio de cobre de 70~240 mm2 é recomendado. Se fio de alumínio for necessário, consulte o fabricante do inversor.

- Utilize o terminal de cobre para fio de cobre, utilize um terminal de alumínio de cobre para fio de alumínio, e não diretamente o terminal de alumínio.

# Passo 1: Crie o cabo AC

a) Descubra a proteção CA na caixa de acessórios.

b) Desmonte a proteção em partes individuais conforme indicado abaixo. Existe uma cabeça de aperto, um anel de vedante de borracha azul, um anel de vedante de borracha laranja, um anel de vedante de borracha vermelho, uma peça preta e um corpo de proteção.

O anel de vedante colorido é utilizado no caso de o tamanho do cabo no tamanho do cliente for mais pequeno. Mantenha-o num local seguro. A peça preta deixará de ser utilizada.

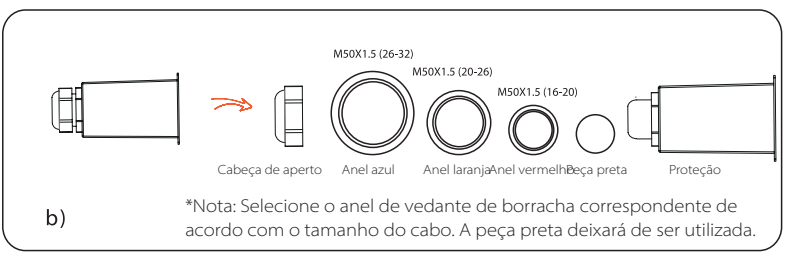

c) Selecione o terminal OT adequado e o cabo preto, vermelho e amarelo e verde com o comprimento adequado com um cortador de fio e utilize o decapador de fio para retirar 15 mm de camada isoladora da extremidade do cabo CA.

d) Insira o cabo CA através da cabeça de aperto e a proteção CA e pré-aperte a cabeça de aperto.

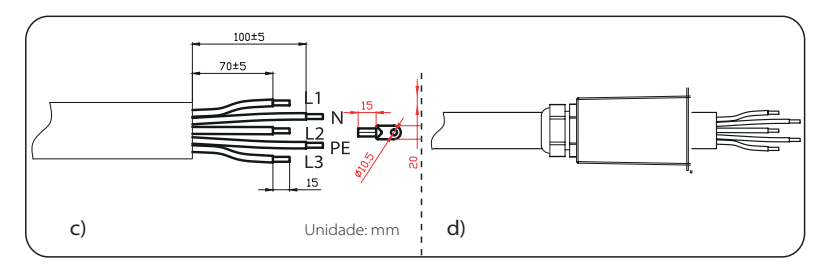

# **NOTA!**

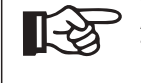

 $\sim$  30  $\sim$  31  $\sim$  31  $\sim$  A "Rede Delta" em "Configurações" - "Proteção de Rede" - "Verificações" foi configurada para "Ativada" de forma padrão. Nesta condição, o fio neutro não necessita de ser conectado. Configure "Rede Delta" para "Desativada" antes de conectar o fio de neutro ao inversor.

e) Retire a tubagem Termo retrátil do cabo CA.

f ) Insira a secção decapada no terminal OT e faça a crimpagem com a ferramenta de crimpagem e retire a tubagem Termo retrátil da secção crimpada do terminal OT. Depois utilize o soprador de ar quente para o retrair para que fiquem em contacto firme com o terminal OT.

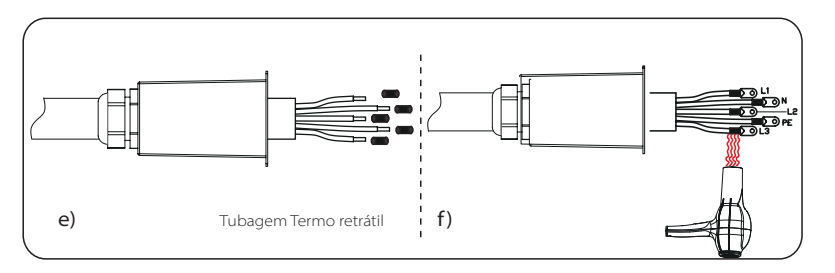

Passo 2: Conecte o cabo AC ao inversor

a) Desmonte os cinco parafusos com a chave inglesa e conecte o cabo CA aos terminais CA correspondentes com uma chave de estrela. Depois aperte o parafuso com um binário de 6 Nm.

b) Liberte a cabeça de aperto e aparafuse no sentido dos ponteiros do relógio nos parafusos (com o binário de 1 Nm) para fixar a proteção CA com a chave de estrela. Depois aperte a cabeça de aperto.

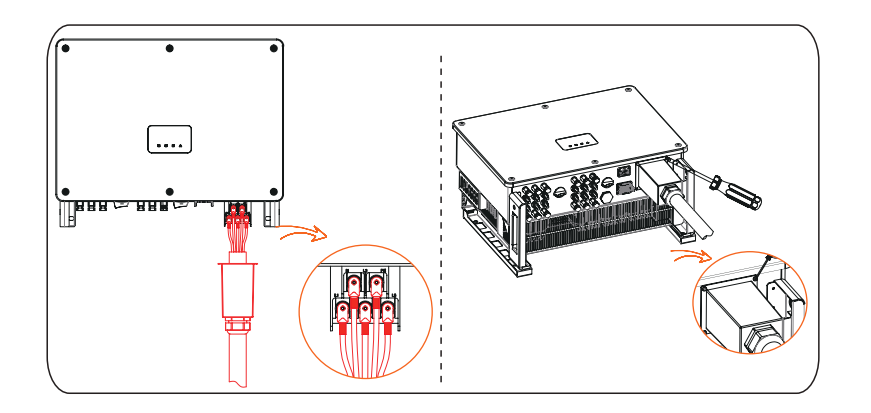

# **6.4 Ligação de comunicações**

6.4.1 Definição de sinal de comunicação

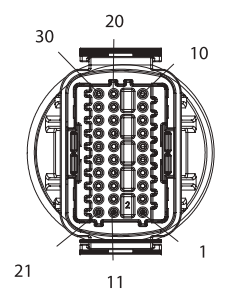

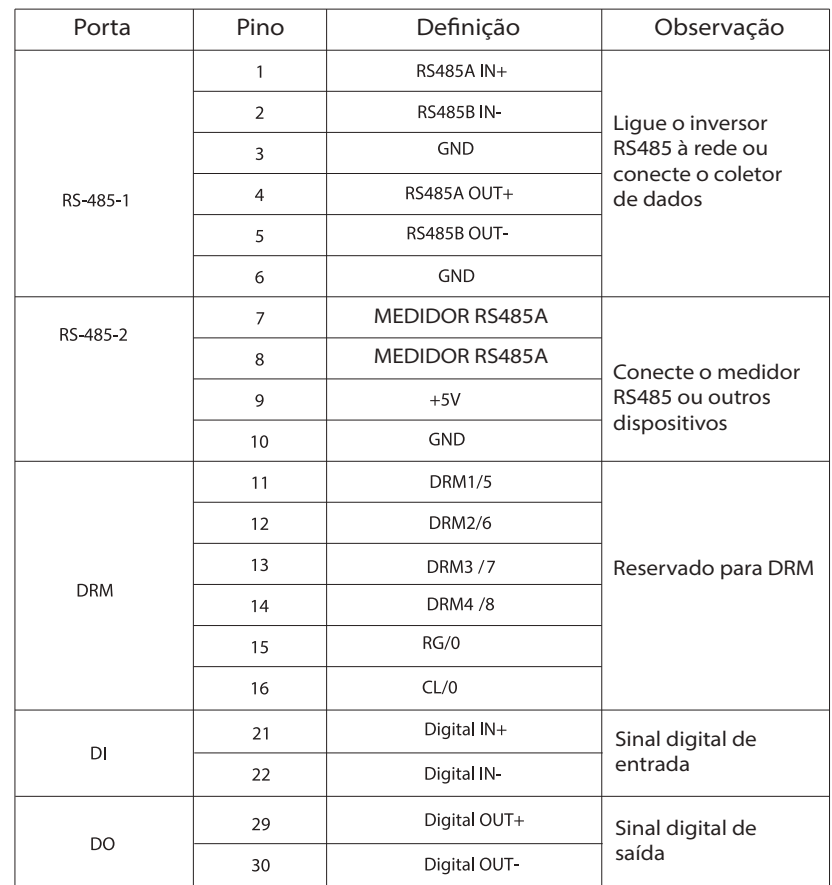

# 6.4.2 Passos de conexão de cabo

a) Descubra o terminal de conexão na caixa de acessórios e desmonte-o na seguintes partes.

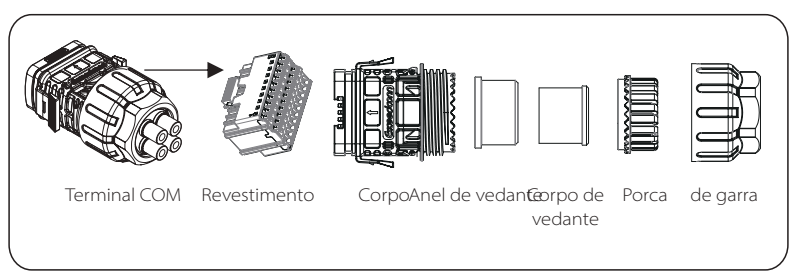

b) Selecione o condutor 0,5-0,75 mm2 e utilize o decapador de fio para retirar 12-14 mm de camada de isolamento da extremidade do cabo e insira o terminal de extremidade do cabo isolado na extremidade do cabo. (terminal de nylon ENY0512 para 0,5 mm2/condutor 22 AWG; terminal de nylon ENY7512 para 0,75 mm2/condutor 20 AWG)

c) Utilize a ferramenta de crimpagem para colocar o terminal em contacto firme com a extremidade do cabo.

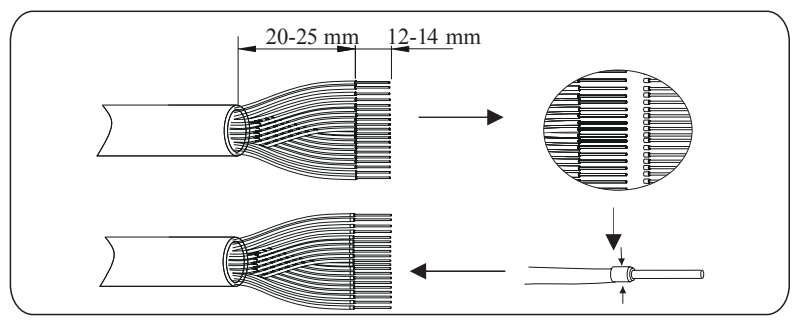

d) Configure a porca, a garra, o corpo de vedante, o anel de vedante e o corpo no cabo de comunicação à vez.

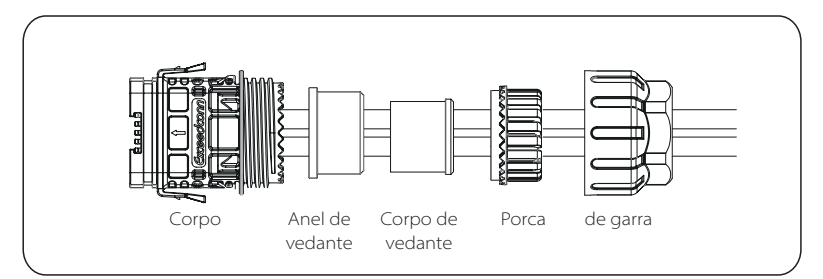

e) Insira o terminal de tipo de tubo no revestimento de acordo com o rótulo no mesmo. Empurre o revestimento inserido de terminal no corpo. Existirá um ligeiro som de "Clique" que indica que a conexão está concluída.

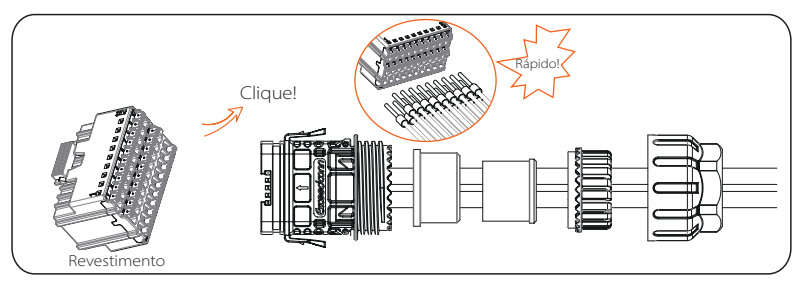

f ) Empurre o corpo de vedante para o anel de vedante e depois empurre a garra.

g) Aperte a porca no sentido dos ponteiros do relógio com um binário de 8+/-2 Nm.

h) Mantenha os botões de ambos os lados premidos e conecte-o à porta COM do inversor. Existirá um ligeiro som de "Clique" se for corretamente conectado.

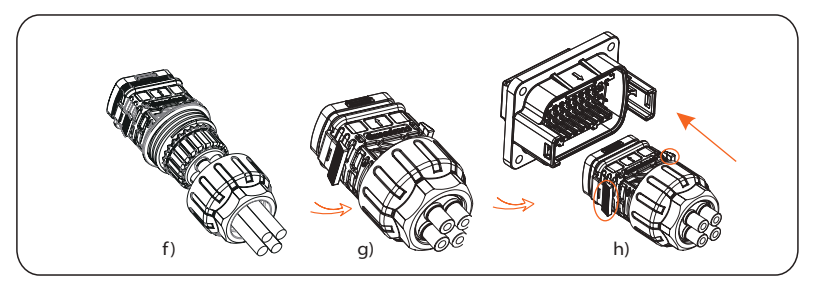

# 6.4.3 Passos de libertação de cabo de comunicações

Para libertar o cabo de comunicações, mantenha os botões dos dois lados premidos e puxe o cabo para o desbloquear.

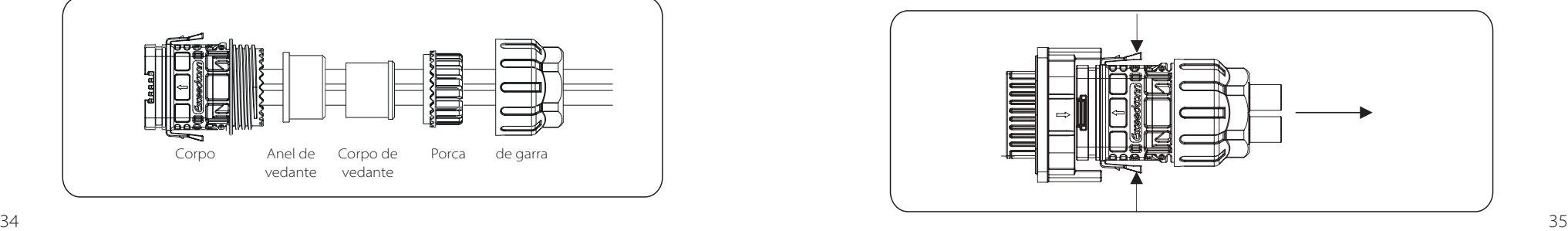

A Cloud de monitorização é uma aplicação que pode comunicar com o inversor via Wi-Fi/LAN/4G. Pode realizar consulta de alarme, configuração de parâmetro, manutenção diária e outras funções. Esta é uma plataforma de manutenção conveniente.

Ligue a entrada na porta "USB" no fundo do inversor. Após o lado CC ou o lado CA estar ligado, a APP e o inversor podem ser conectados. Consulte o manual correspondente para mais detalhes.

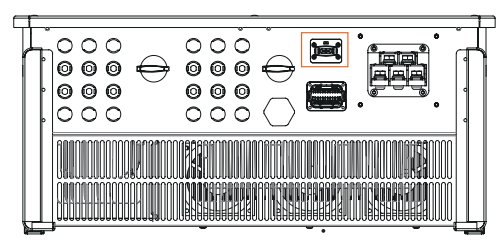

# Ligação Wi-Fi

A porta Wi-Fi conecta-se a uma rede local dentro de 50 m da instalação para permitir o acesso à plataforma Cloud de Monitorização.

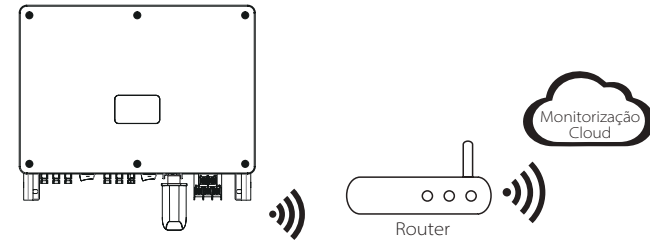

# $\triangleright$  Conexão LAN

Se Wi-Fi não for adequado, a Pocket LAN permite que os utilizadores se conectem à rede através de um cabo ethernet. A ethernet permite-lhe uma conexão muito mais estável com menos interferência.

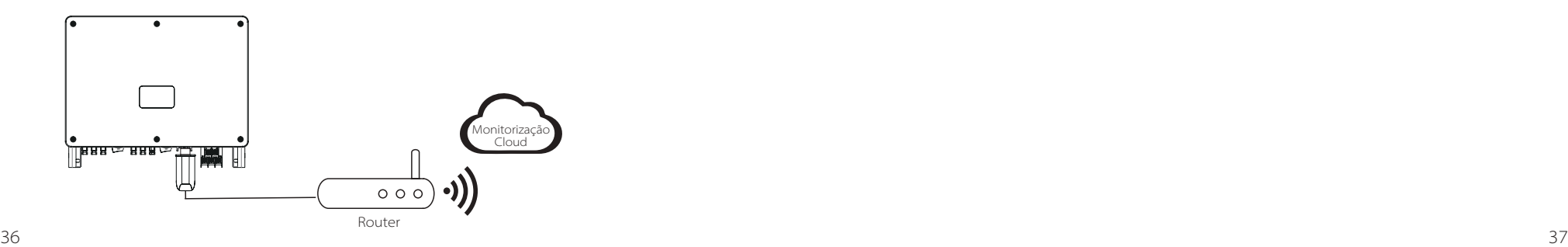

# > Ligação 4G

A porta 4G permite-lhe utilizar a ligação 4G para monitorizar o seu sistema sem a opção de se conectar à rede local. (Este produto não está disponível no Reino Unido)

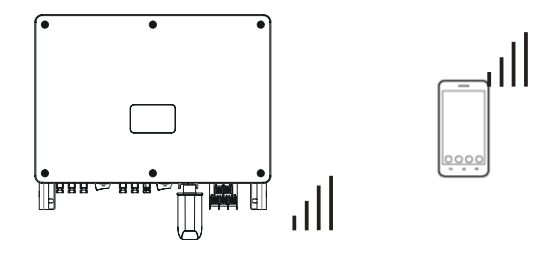

# Configurações básicas e configurações avançadas

As configurações básicas incluem hora, data e idioma. As configurações avançadas podem ser definidas para Segurança, Interruptor do Sistema, Conexão PV, Controlo de Potência Ativa, Controlo de Exportação, Controlo de Alimentação Reativa, Parâmetros de Tensão de Rede, Parâmetros de Frequência de Rede, Parâmetros da Rede, Parâmetros de Verificação, Redefinição, Parâmetros de Comunicação e Nova Palavra-Passe.

# **7 Arrancar o inversor**

#### **·** Arrancar o inversor após verificar todos os passos abaixo:

a) Verifique que o dispositivo está bem fixado na parede ou na base. b) Certifique-se de que os disjuntores CC e os disjuntores CA estão desconectados.

c) Cabo CA está conectado corretamente à rede.

d) Todos os painéis PV estão corretamente conectados ao inversor, os conectores CC que não são utilizados devem ser selados pela tampa. e) Ligue o interruptor CC para a posição "ON".

#### **·** Arrancar o inversor

O inversor irá arrancar automaticamente quando os painéis PV gerarem energia suficiente.

Verifique o estado dos indicadores LED e o ecrã LCD, os indicadores LED devem estar azuis e o ecrã LCD deverá exibir a interface principal.

#### Para o inversor com indicadores LED:

Se o indicador LED não estiver ligado, verifique o indicado abaixo:

- Todas as conexões estão corretas.

- Todos os disjuntores externos estão fechados.

- O interruptor CC do inversor está na posição "ON".

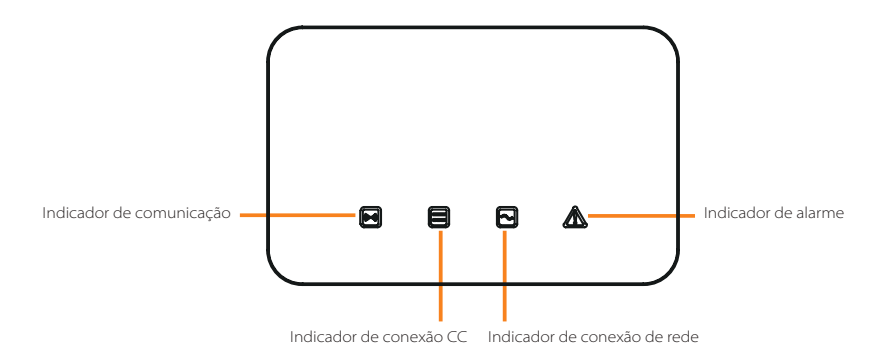

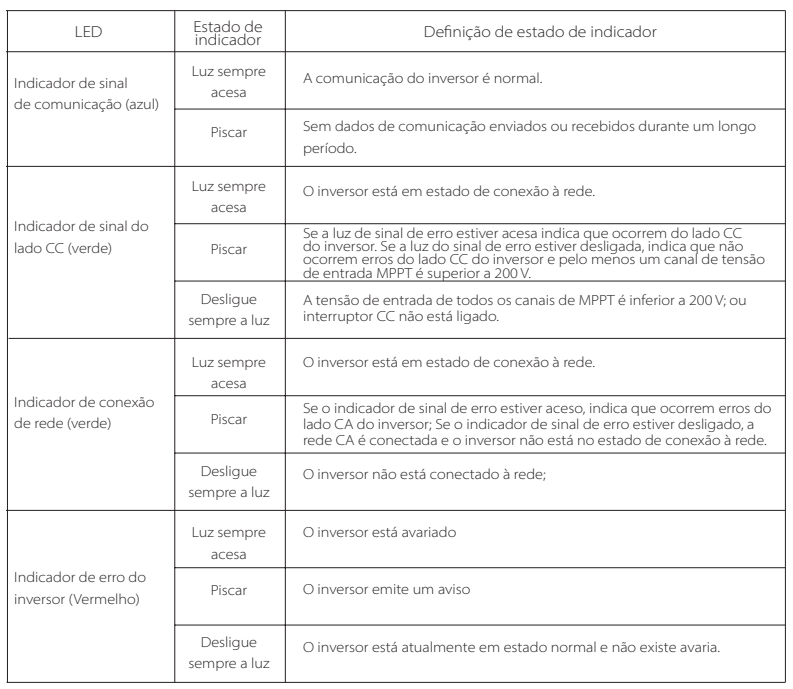

#### Nota:

1 Quando o inversor está em estado de atualização de software, todos os indicadores estão a funcionar;

2 Quando a atualização do inversor falhar, outros indicadores estarão desligados exceto o indicador de erro do inversor (Vermelho);

3 Após a atualização do inversor ser bem-sucedida, todos os indicadores serão desligados;

4 Quando o inversor estiver em modo amadurecimento, o indicador de erro do inversor (Vermelho) pisca e outros indicadores mantêm o estado atual.

## Para o inversor com ecrã LCD:

Abaixo encontram-se os três diferentes estados aquando da operação, o que significa que o inversor arranca com sucesso.

A aguardar: O inversor aguarda para verificar a tensão de entrada CC a partir dos painéis é superior a 160 V (tensão de arranque mais baixa), mas menor do que 200 V (tensão operativa mais baixa).

A verificar: O inversor irá verificar automaticamente o ambiente de entrada CC quando a tensão de entrada CC dos painéis PV excede 200 V e painéis PV têm energia suficiente para arrancar o inversor.

Normal: O inversor começa a operar normalmente com a luz azul ligada, enquanto o inversor alimenta energia de volta à rede e o LCD exibe a potência de saída atual. Entre na interface de configuração para seguir as instruções quando é a primeira vez ou Para arranque.

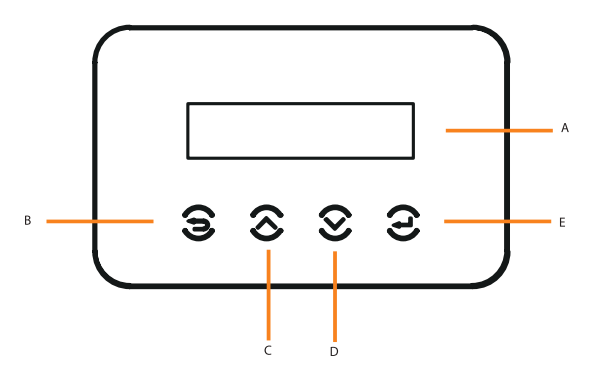

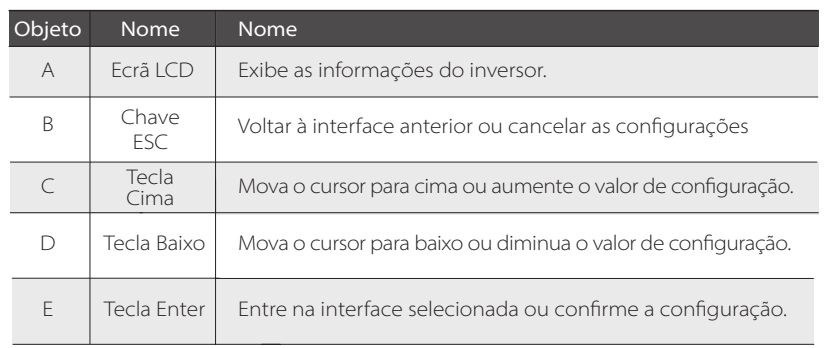

# **8 Configuração para Inversor com LCD**

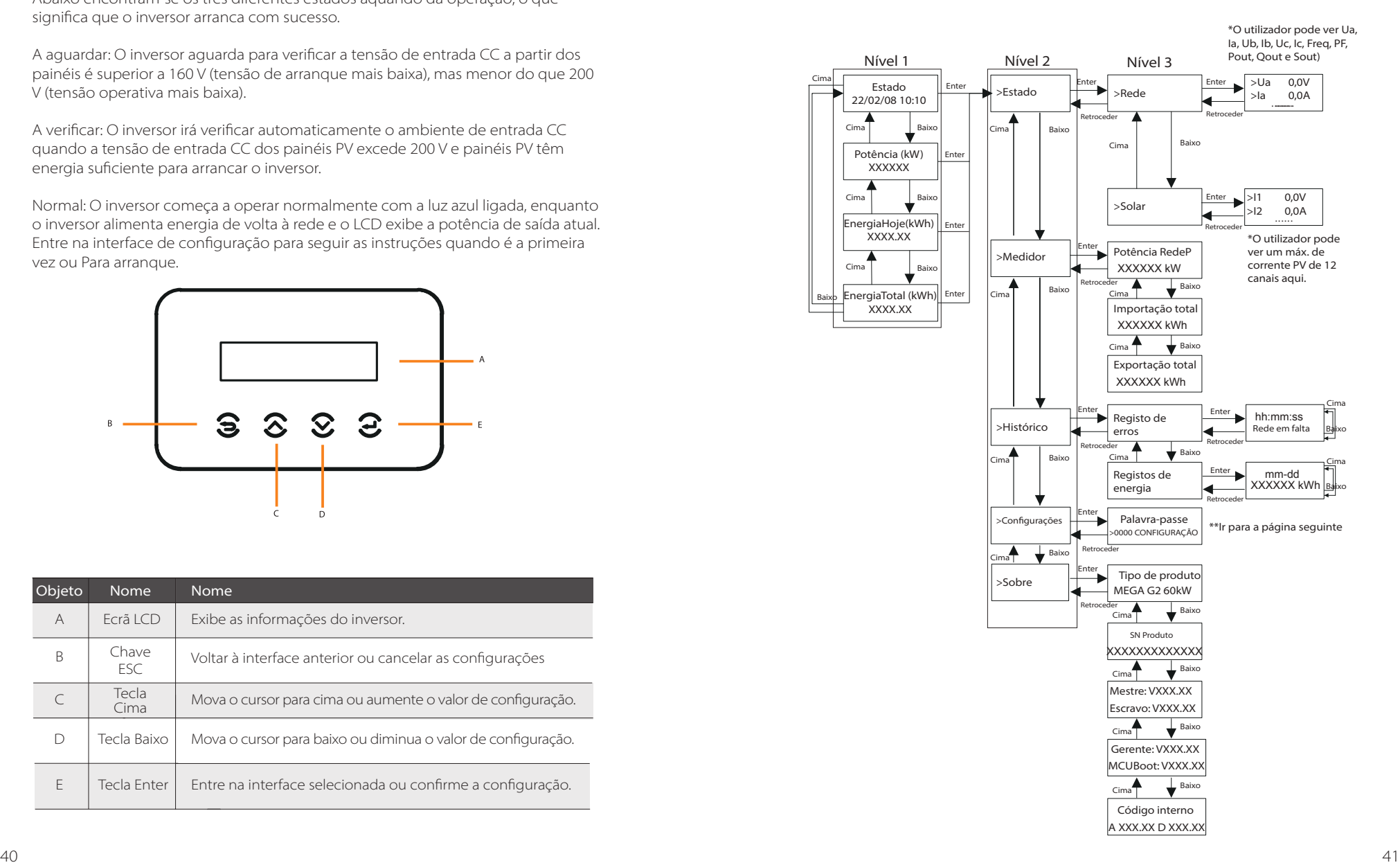

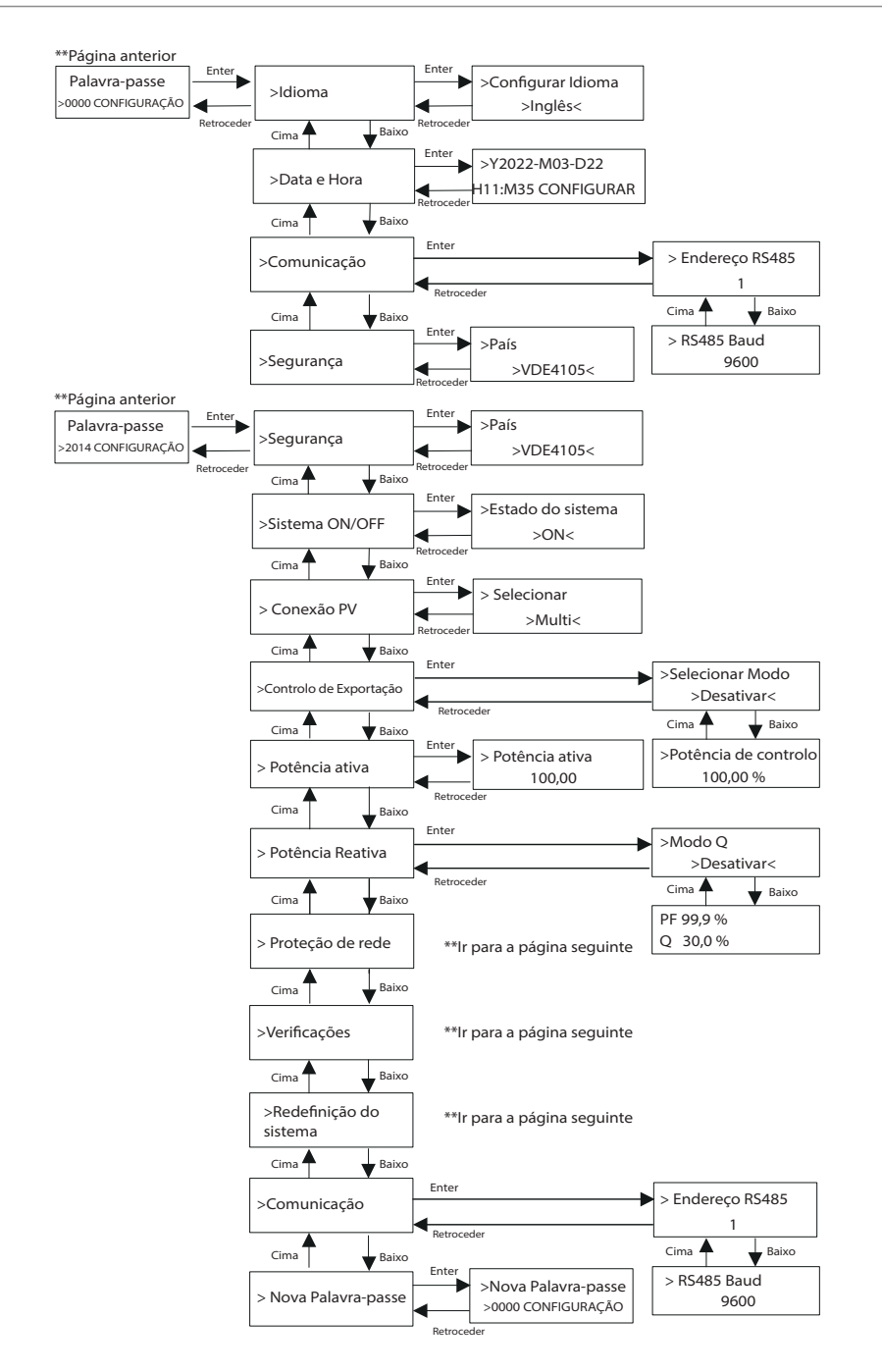

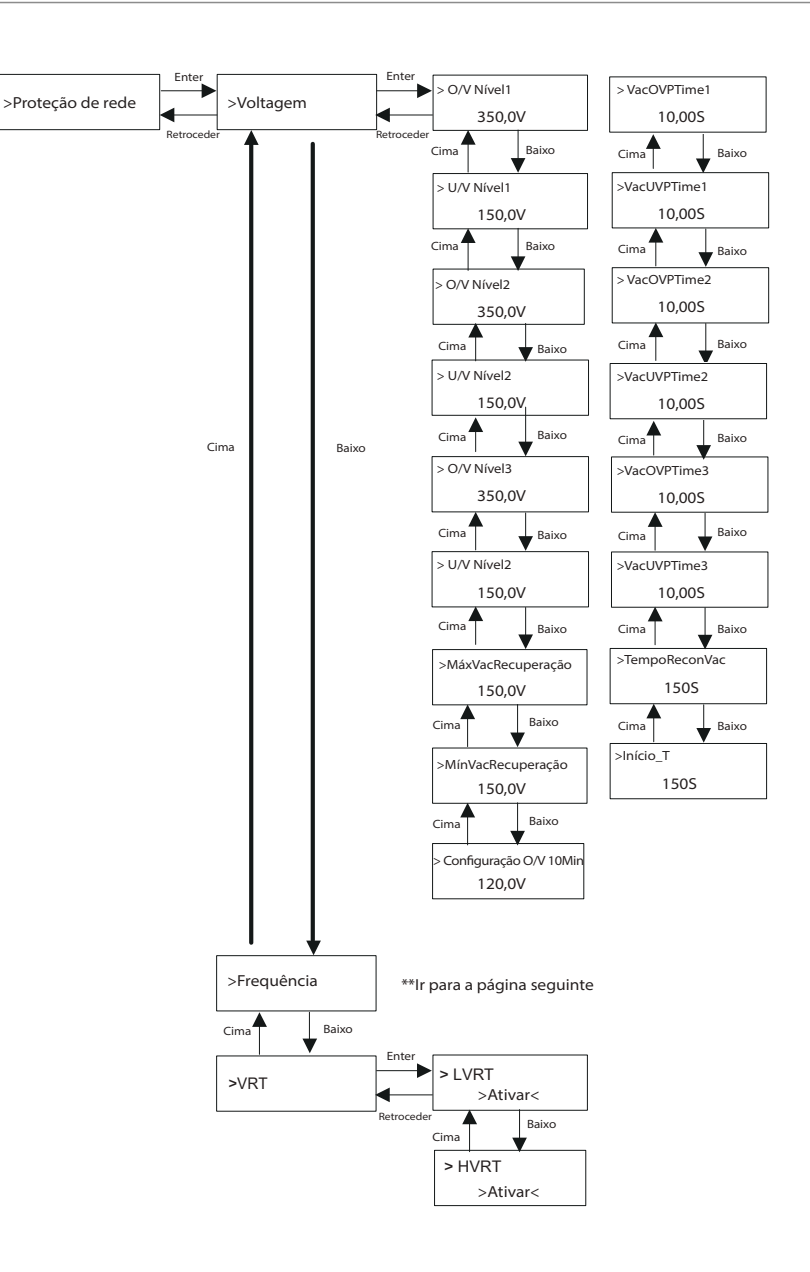

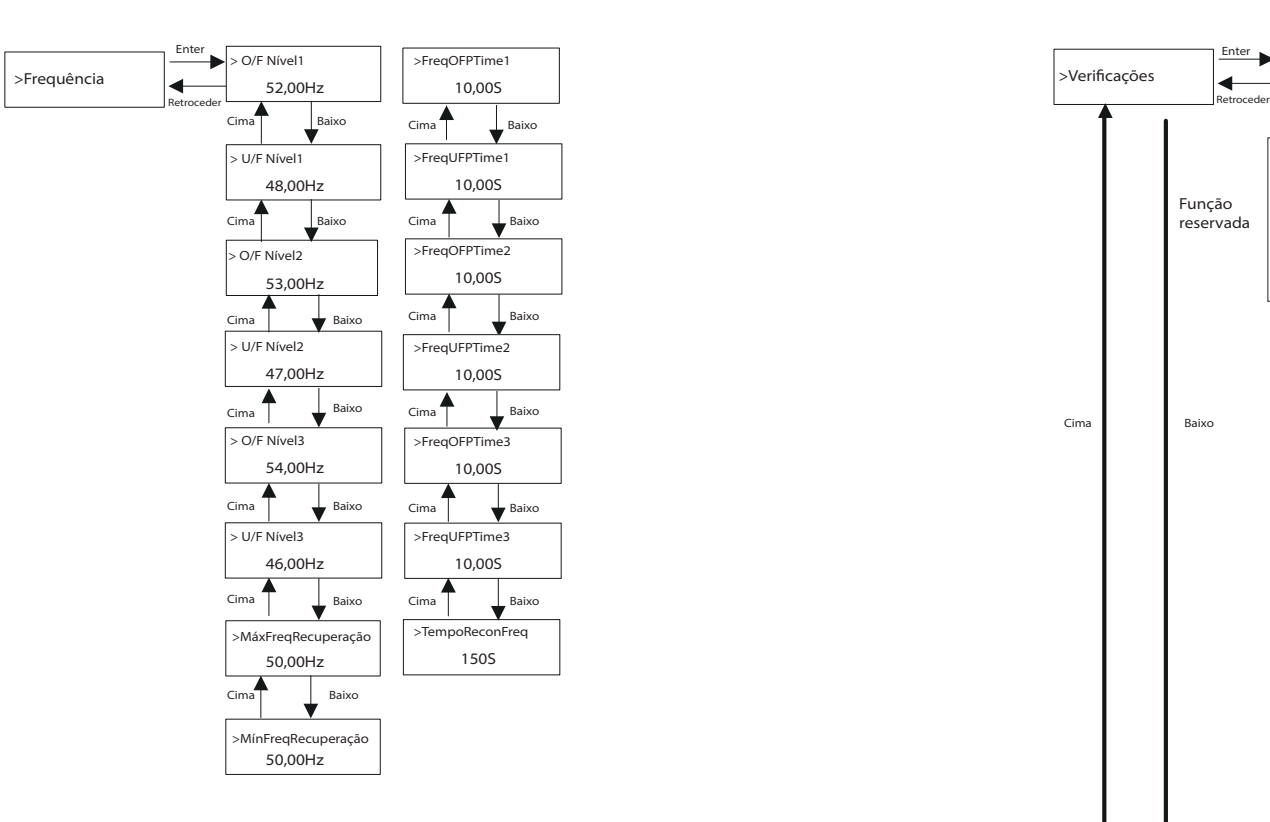

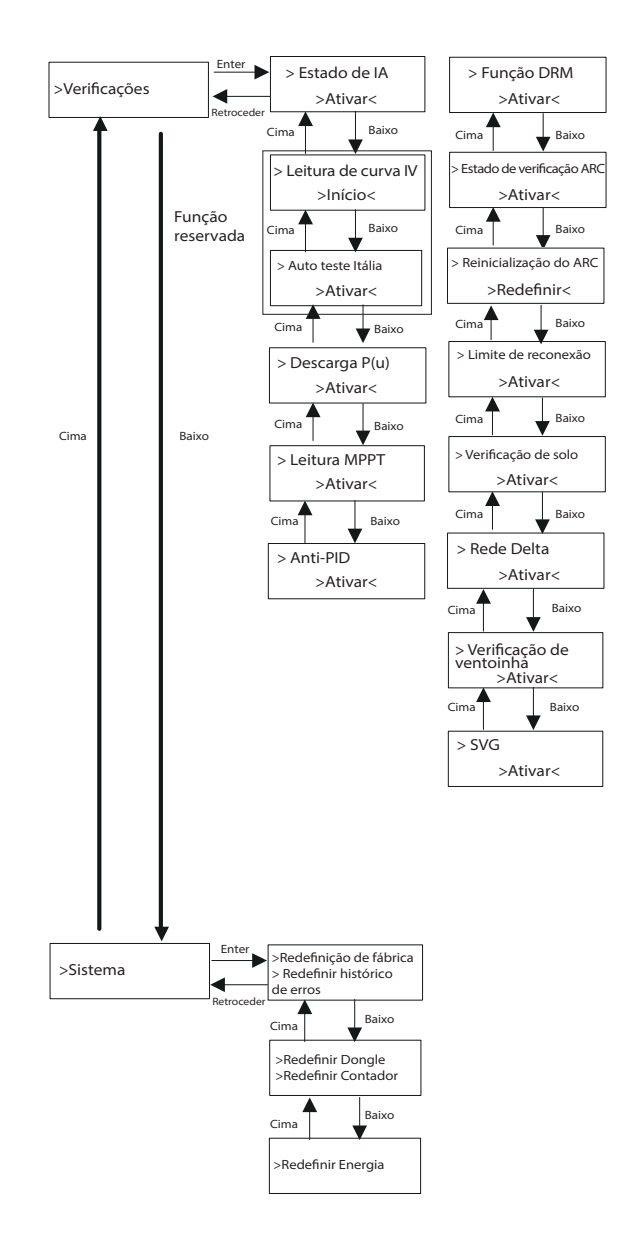

# $\triangleright$  Visor LCD digital

A interface principal (Nível 1) é a interface padrão, o inversor irá saltar automaticamente para esta interface quando o sistema tiver arrancado com sucesso ou não for operado durante um período de tempo. "Estado" mostra a hora e o estado atual "Espera", "Verificação", "Execução", "Erro" e "Atualização"; "Potência" significa a potência de saída atempada; "EnergiaHoje" significa a potência gerada no dia; "EnergiaTotal" significa a potência gerada até agora. Prima "Cima" e "Baixo" para rever as informações.

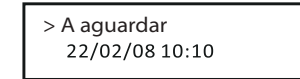

# $\triangleright$  Interface do menu

A interface do menu (Nível 2) é uma interface de transferência para o utilizador entrar na outra interface para alterar a configuração ou obter informações. -O utilizador pode entrar nesta interface premindo a tecla "Enter" quando o LCD surge na interface principal.

-O utilizador pode selecionar a tecla "Cima" e "Baixo" e premir "Enter" para confirmar a seleção.

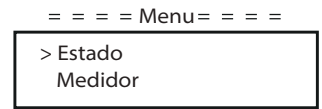

# **·** Estado

A função estado contém "Rede" e "Solar".

Prima "Cima" e "Baixo" para selecionar e prima "Enter" para confirmar a seleção, prima "ESC" para voltar ao menu.

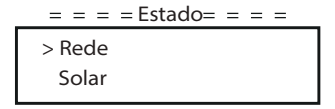

# a) Rede

Este estado mostra o estado da rede atual como, por exemplo, voltagem, corrente e potência de saída, etc. Psaída mede a saída do inversor; RedeP significa potência ativa; Qsaída significa potência reativa; Ssaída significa a potência aparente. Prima o botão "Cima" e "Baixo" para rever o parâmetro, prima "ESC" para voltar ao Estado.

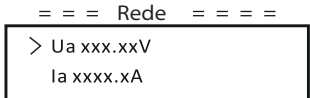

# b) Solar

Esta interface mostra a corrente de entrada de PV. No total, a corrente PV de 24 canais pode ser verificada para X3-FORTH no máximo.

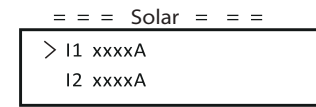

#### **·** Medidor

O utilizador pode verificar a importação e exportação de energia através desta função. Existem três parâmetros: "Potência RedeP", "Importação total" e "Exportação total". Prima "Cima" e "Baixo" para rever os valores. Se não houver um medidor conectado, os parâmetros aqui irão exibir 0.

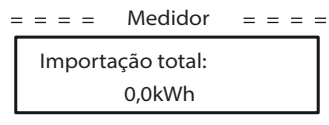

# **·** Histórico

O histórico contém registos de erros e registos de energia.

O Registo de erros contêm informações de erros aconteceu. Pode registar seis itens no máximo. Prima o botão "Cima" e "Baixo" para rever o parâmetro. Prima "ESC" para voltar à interface principal.

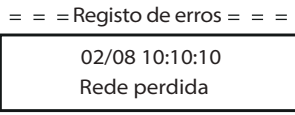

O registo de energia contém a energia gerada dentro do dia. Prima o botão "Cima" e "Baixo" para selecionar a data para verificar o registo realizado nesse dia. Prima "ESC" para voltar à interface principal.

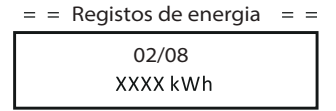

# **·** Configurações

A função de configuração é utilizada para configurar o inversor para segurança, ligar/ desligar sistema, modo de conexão PV, etc. Para configurar o parâmetro, introduza a palavra-passe.

Para utilizadores, a palavra-passe padrão é "0000" o que permite que o utilizador reveja e modifique "Idioma", "Data e Hora", "Comunicação" e "Segurança".

> Palavra-passe >0000 CONFIGURAÇÃO  $=$  =  $=$  Configuração =  $=$  =

# a) Idioma

Aqui o utilizador pode configurar o idioma. Atualmente, Inglês é a única escolha possível.

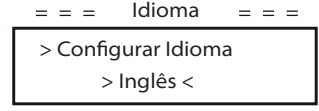

# b) Data e Hora

Esta interface é para o utilizador configurar a data e hora do sistema. Aumente ou diminua a palavra premindo a tecla "Cima" ou "Baixo. Prima "Enter" para confirmar uma alternativa à palavra seguinte. Após todas as palavras estarem confirmadas, selecione "CONFIGURAR" e prima "Enter" para confirmar a palavra-passe.

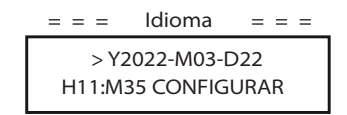

# c) Comunicação

Endereço RS485: o endereço modbus do protocolo de comunicação externo. RS485 Baud: A taxa Baud do protocolo de comunicação externo. Atualmente, 4800, 9600 e 19200 são suportadas.

Com esta função, o inversor pode comunicar com o computador e, assim o estado operativo do inversor pode ser monitorizado. Quando vários inversores forem monitorizados por um computador, os endereços de comunicação RS485 de diferentes inversores necessitam de ser configurados.

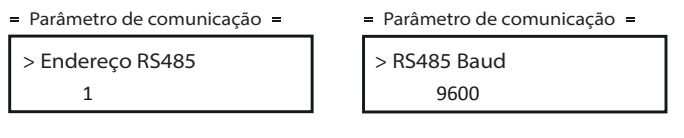

d) Segurança

O utilizador só pode visualizar o padrão de segurança aqui.

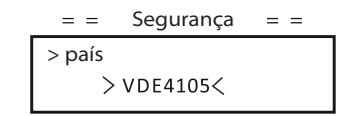

Para instaladores, a palavra-passe padrão é "2014", que permite apenas que o instalador reveja e modifique as configurações necessárias cumprindo os regulamentos e leis locais. Se forem necessárias configurações avançadas, contacte o distribuidor ou a SolaX para obter assistência. Prima "Enter" para entrar na interface de configuração de palavra-passe, prima "Cima" e "Baixo" quando estiver a piscar e depois prima "Enter" para confirmar o valor configurado. Finalmente, selecione "CONFIGURAR" e prima "Enter" para confirmar a palavra-passe.

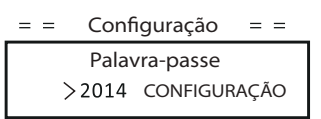

Após a introdução de palavra-passe, as informações da interface LCD são indicadas conforme mostrado abaixo.

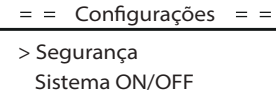

a) Segurança

O instalador pode configurar o padrão de segurança aqui de acordo com os diferentes países e normas ligadas de rede. Existem várias normas à escolha.

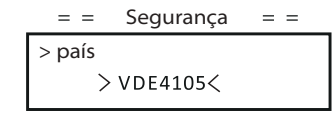

b) Sistema ON/OFF

"ON" significa que o inversor está em estado de funcionamento e o inversor está em estado padrão.

"OFF" significa que o inversor para de funcionar e apenas o ecrã LCD está aceso.

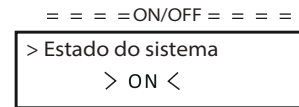

c) Conexão PV

O utilizador pode selecionar o tipo de conexão PV através desta função.

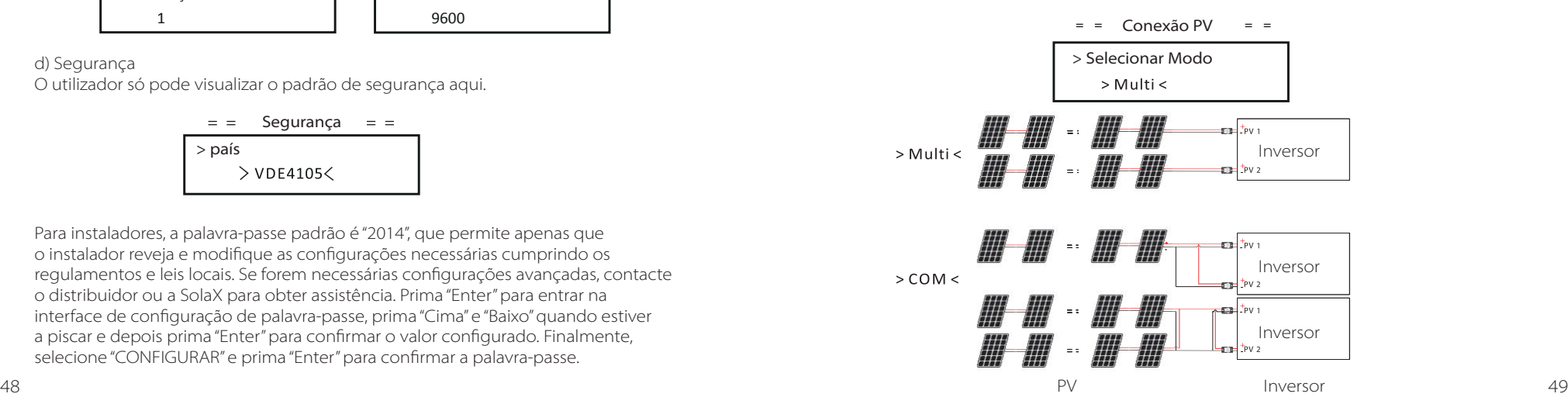

#### d) Controlo de Exportação

Com esta função o inversor pode controlar a energia exportada para a rede. A "Potência de Controlo" pode ser configurada pelo instalador. Quando define 100% para potência de controlo, significa que a energia pode ser exportada para a rede com potência total. Quando define 0%, a exportação para a rede é limitada. Configure a percentagem de acordo com a necessidade real. Escolher "Desativar" significa que a função não será ativada. Prima o botão "Cima" e "Baixo" para selecionar e prima "Enter" para confirmar.

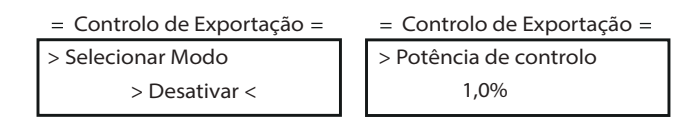

#### e) Potência ativa

Esta interface é utilizada para configurar a potência ativa de acordo com os requisitos da rede utilitária.

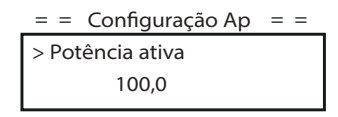

# f ) Potência Reativa

Esta interface é utilizada para configurar a potência ativa. Configure o valor de acordo com o requisito da rede utilitária.

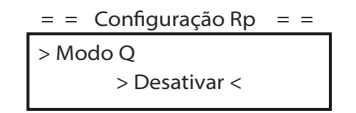

# g) Proteção de rede

Normalmente, o utilizador final não necessita de configurar a proteção da rede. Todos os valores padrão foram configurados antes de sair de fábrica de acordo com as regras de segurança.

Se necessitar de redefinir, quaisquer alterações devem ser realizadas de acordo com os requisitos da rede local.

#### $=$  Proteção de rede  $=$  =

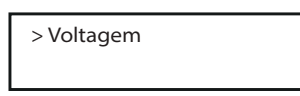

#### h) Verificações

Esta interface é utilizada para ativar as funções necessárias, incluindo "Estado IA", "Descarga P(u)", "Leitura MPPT", etc.

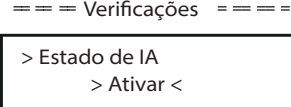

# l) Sistema

Aqui pode fazer reinício para padrão de fábrica, redefinir registos de erros, redefinir portas, redefinir medidor e redefinir energia.

Vejamos "Redefinir Medidor" como exemplo:

O utilizador pode eliminar a energia do medidor através desta função. Prima o botão "Cima" ou "Baixo" para selecionar e prima "Enter" para confirmar. (O utilizador pode selecionar "Iniciar" para redefinir medidor se o utilizador adquirir o nosso medidor)

 $=$  Parâmetros do sistema  $=$ 

Redefinir Porta > Redefinir Medidor

j) Comunicação

Consulte "Comunicação" em "Configurações" após introduzir a palavra-passe "0000".

#### k) Nova Palavra-passe

O utilizador pode configurar a nova palavra-passe aqui. Necessitamos de aumentar ou diminuir a palavra premindo o botão "Cima" ou "Baixo". Prima "Enter" para confirmar uma alternativa à palavra seguinte. Após a palavra ser confirmada, prima "CONFIGURAR" e "Enter" para redefinir a palavra-passe.

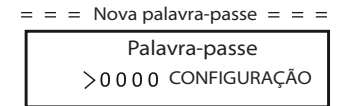

# **·** Sobre

Esta interface mostra informações do inversor, incluindo modelo, SN, versão de software de DSP mestre, escrava e quadro ARM e código interno.

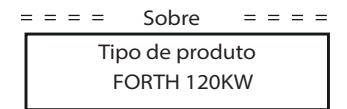

# **9 Resolução de problemas**

# **9.1 Resolução de Problemas**

Esta secção contém informações e procedimentos para resolver possíveis problemas com inversores e fornece-lhe dicas de resolução de problemas para identificar a resolver a maioria dos problemas que podem ocorrer com o inversor. Esta secção ajudá-lo-á a restringir a fonte de quaisquer problemas que poderá encontrar. Leia os seguintes passos de resolução de problemas. Verifique os avisos ou mensagens de erro no Painel de Controlo do Sistema ou códigos de erro no painel de informações do inversor. Se for exibida uma mensagem, registe-a antes de continuar.

Tente a solução indicada nas listas de resolução de problemas.

Se o painel de informações do seu inversor não estiver a exibir uma luz de erro, verifique a lista seguinte para se certificar de que o estado atual da instalação permite a operação adequada da unidade.

- O inversor encontra-se num local limpo, seco e adequadamente ventilado?
- Os disjuntores de entrada CC foram abertos?
- Os cabos têm o tamanho adequado e são curtos o suficiente?
- As ligações de entrada e saída e a cablagem estão em boas condições?
- As definições de configurações estão corretas para a sua instalação em particular?
- O painel do visor e o cabo de comunicação estão adequadamente ligados e sem danos?

Contacte o nosso Serviço de Apoio ao Cliente para mais assistência. Prepare-se para descrever detalhes da instalação do seu sistema e indique o modelo e o número de série da unidade.

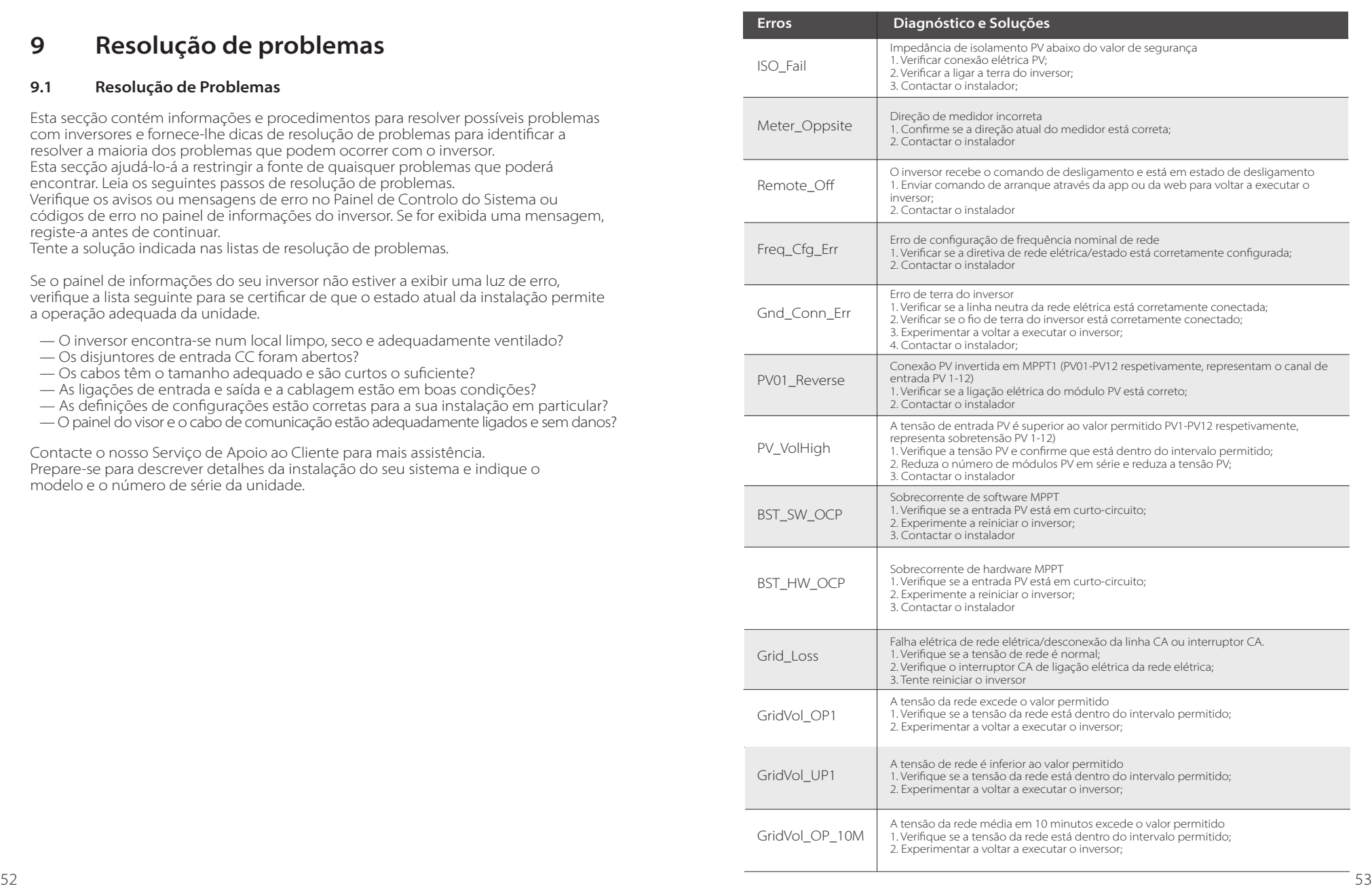

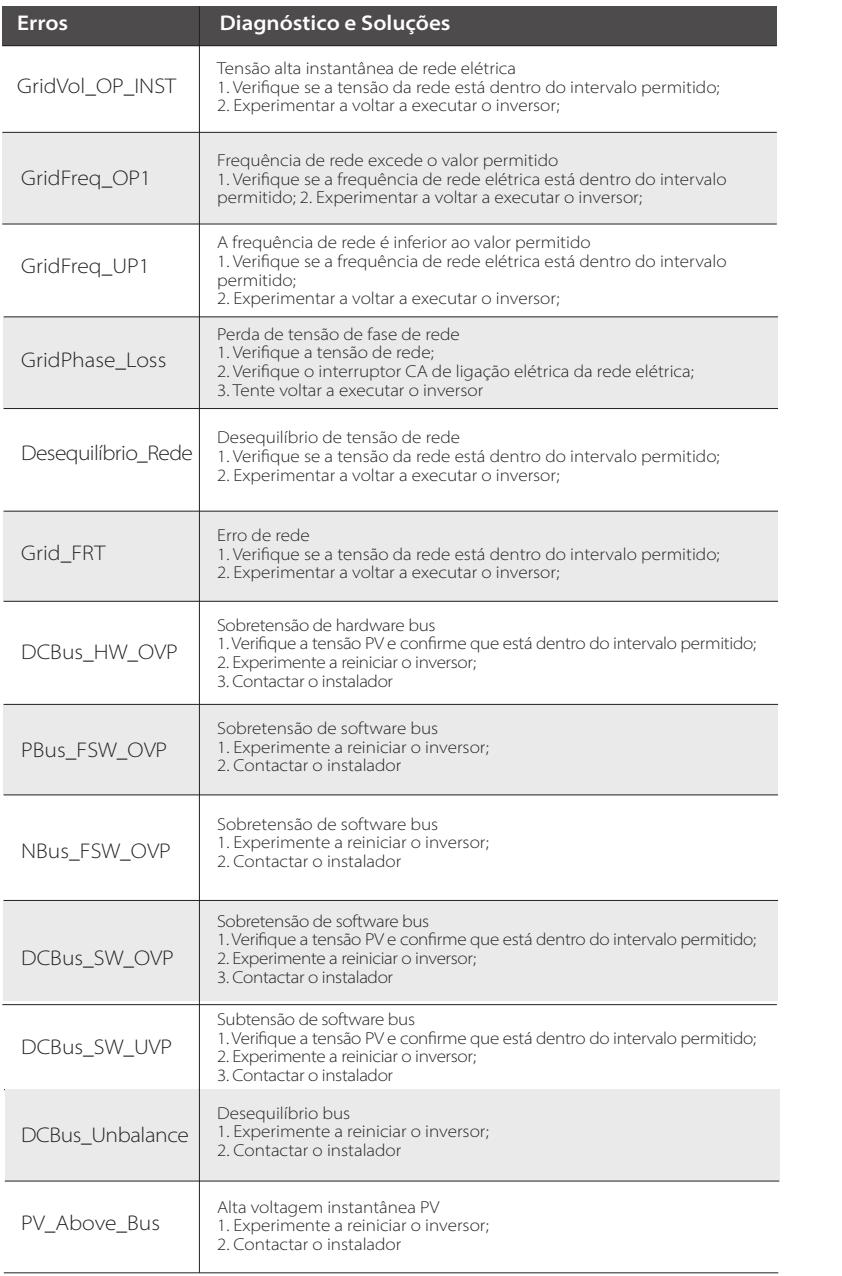

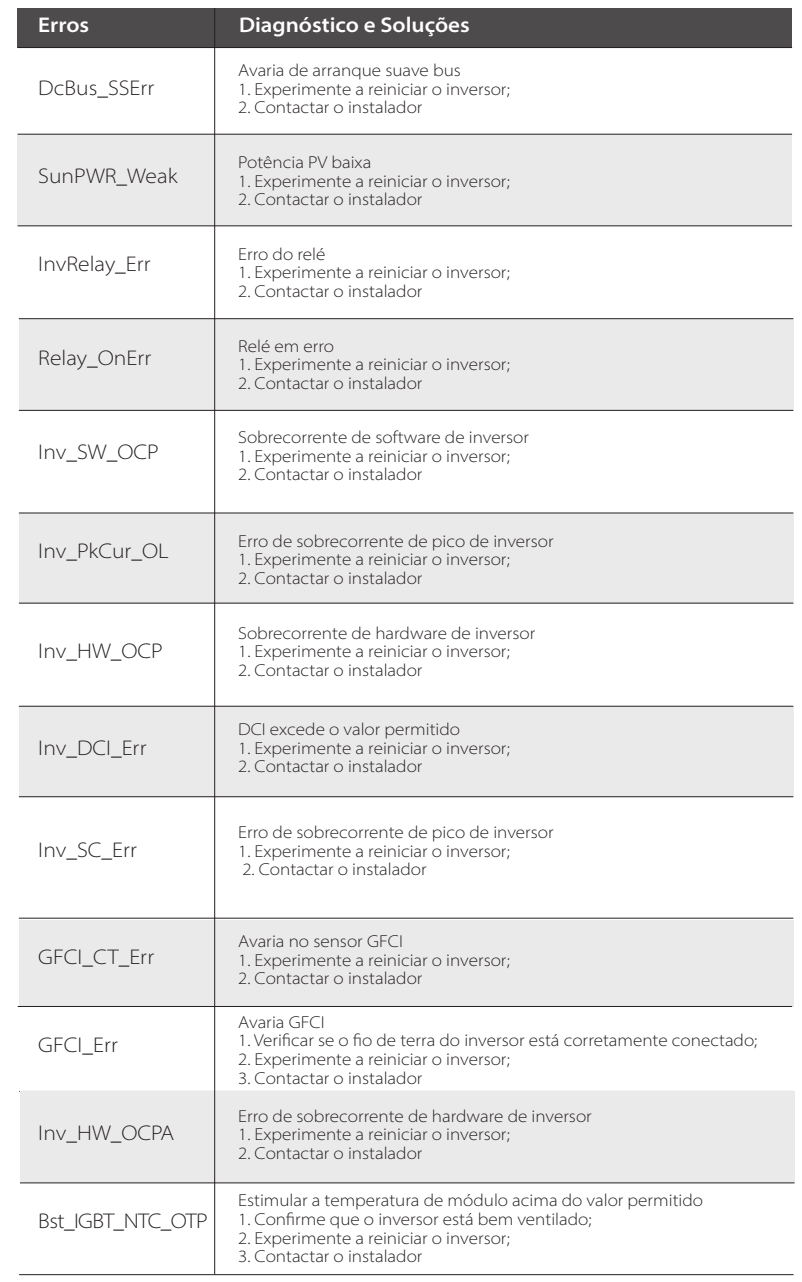

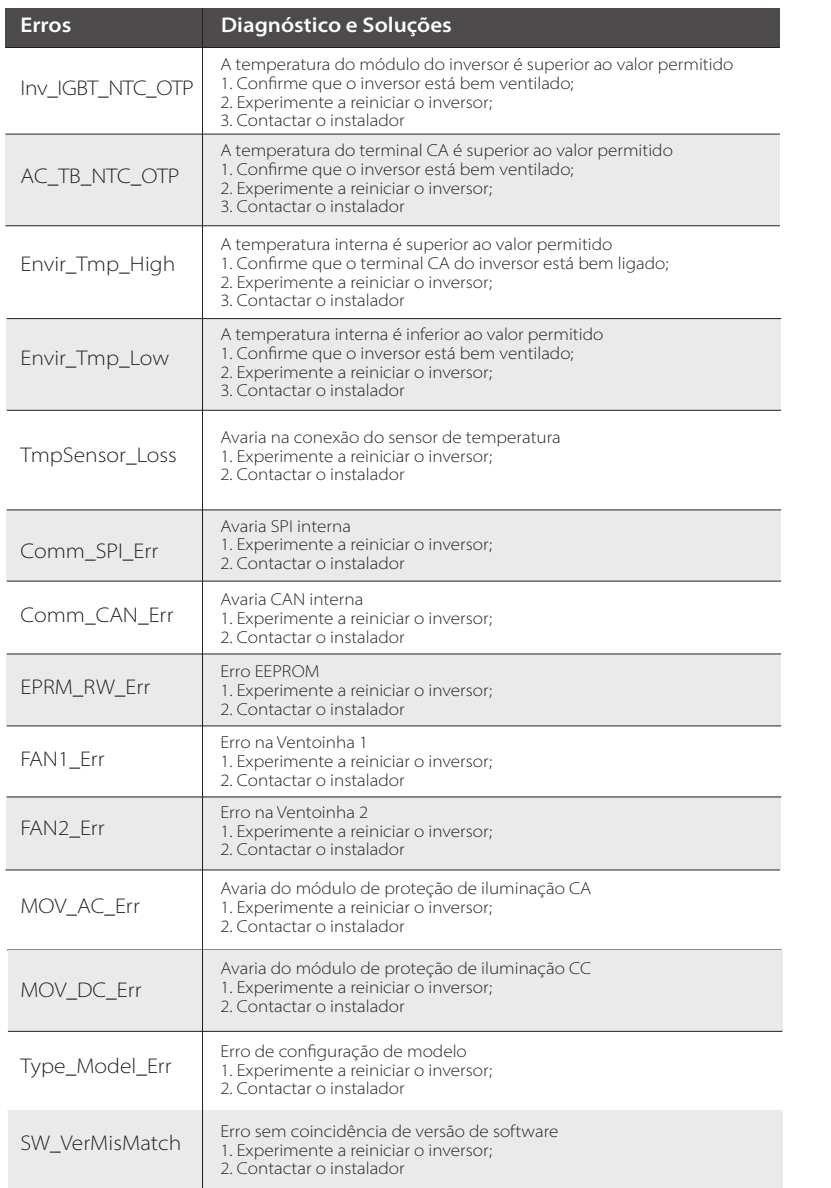

# **9.2 Manutenção de Rotina**

Os inversores não necessitam de qualquer manutenção ou correção na maioria dos problemas para assegurar que o inversor consegue operar adequadamente durante um longo período, aconselhamos a que

realize manutenção de rotina no mesmo. Antes de limpar o sistema, conectando cabos e mantendo a fiabilidade de terra, desligar o sistema.

#### **·** Manutenção de Ventoinha

A ventoinha externa do inversor está a funcionar há muito tempo. De modo a manter a ventoinha em estado de funcionamento normal, é necessário limpar a ventoinha regularmente 8é recomendado que o limpe uma vez por ano). Se a vida útil for muito longa, a ventoinha poderá falhar e a ventoinha deve ser reparada ou substituída. A manutenção ou substituição necessita de operação profissional.

Passo 1. Antes da manutenção de ventoinha, a conexão CA deve ser desconectada, e depois o interruptor CC deve ser desconectado e aguardar 5 minutos. Passo 2. Desaparafuse o parafuso de fixação da tampa da ventoinha para remover a tampa.

Passo 3. Remova o parafuso de fixação de suporte da ventoinha conforme indicado na imagem abaixo

Passo 3. Retire o suporte da ventoinha, pare na posição de cerca de 150 mm, e depois retire o conector estanque da ventoinha, depois retire o suporte da ventoinha novamente para retirar o suporte total.

Passo 4. Limpe, repare ou substitua a ventoinha se necessário. Passo 5. Restaure a instalação do suporte da ventoinha e aperte os parafusos de fixação.

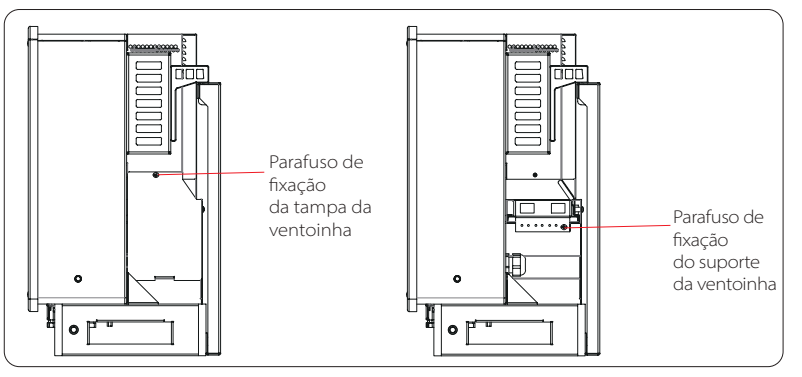

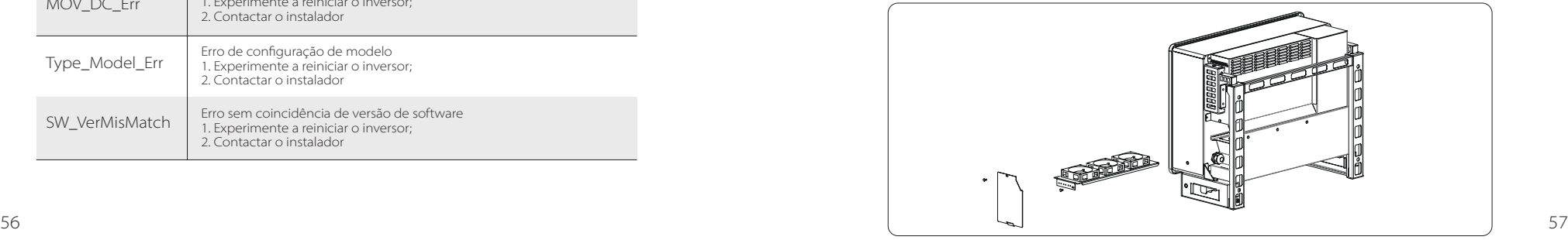

As verificações de segurança devem ser realizadas pelo menos a cada 12 meses por uma pessoa qualificada do fabricante que tenha formação adequada, conhecimentos e experiência prática

para realizar estes testes. Os dados devem ser registados num registo do equipamento. Se o dispositivo não estiver a funcionar adequadamente ou falhar em qualquer teste, o dispositivo deve ser reparado. Para detalhes de verificação de segurança, consulte este manual, secção 2 Instruções de Segurança e Diretivas EC.

#### **·** Manutenção periódica

Apenas uma pessoa qualificada poderá realizar os seguintes trabalhos. Durante o processo de utilização do inversor, a pessoa gestora deverá examinar e manter a máquina com regularidade. As operações específicas são as seguintes.

**1)** Verifique que se as pás de refrigeração na traseira do inversor estiverem cobertas de sujidade, a máquina deverá ser limpa e o pó absorvido quando necessário. Este trabalho deverá ser realizado de tempos a tempos.

**2)** Verifique que se os indicadores do inversor estiverem no estado normal, verifique se o visor do inversor (se tiver ecrã) está normal. Esta verificação deverá ser realizada pelo menos a cada 6 meses.

**3)** Verifique se os fios de entrada e de saída estão danificados ou envelhecidos. Esta verificação deverá ser realizada pelo menos a cada 6 meses.

**4)** Verifique se o terminal de terra e o cabo de terra estão corretamente conectados e que todos os terminais e portas estão adequadamente vedados a cada 12 meses

**5)** Deve ter os painéis do inversor limpos e a sua segurança verificação pelo menos a cada 6 meses.

# **10 Desmontagem**

#### **10.1 Desmantelar o Inversor**

- Desligue o disjuntor/interruptor CA e CC e desconecte o inversor da entrada CC e da saída CA.
- Aguarde 5 minutos para desativar.
- Desconecte as cablagens de comunicação e conexão opcional.
- Remova o inversor do suporte.
- Remova o suporte, se necessário.

# **AVISO!**

Antes de desmantelar o inversor, certifique-se de que desconecta o interruptor CC e depois desligue os cabos PV e CA, caso contrário, irá levar a um perigo de choque elétrico

#### **10.2 Embalamento**

Se possível, embale o inversor na embalagem original. Se não estiver disponível, pode ainda utilizar uma caixa equivalente que cumpra os seguintes requisitos.

- Adequado para cargas superiores a 80 kg.
- Com manípulo.
- Pode ser totalmente fechado.

#### **10.3 Armazenamento e Transporte**

Armazene o inversor num local seco onde as temperaturas ambiente estão sempre entre -25°C - +60°C. Cuide do inversor durante o armazenamento e transporte, mantenha menos de 4 caixas numa pilha. Quando o inversor ou outros componentes relacionados tiverem de ser eliminados. Realize-o de acordo com os regulamentos de manuseamento de resíduos locais. Certifique-se de que fornece inversores danificados e materiais de embalamento num determinado local que pode ajudar o

#### **10.4 Eliminação do inversor**

Se a vida útil do inversor expirar, elimine-o de acordo com as regras de eliminação locais para resíduos de equipamentos elétricos.

departamento relevante para eliminação e reciclagem.

# **11 Isenção de Responsabilidade**

Os inversores são transportados, utilizados e operados sob condições limitadas como, por exemplo, ambientais, elétricas, etc. A SolaX não deve ser responsável por fornecer o serviço apoio técnico ou compensação sob as condições listadas abaixo incluindo, mas não só:

- O inversor está danificado por força maior (como, por exemplo, terramotos, cheias, trovoadas, raios, perigo de incêndio, erupção vulcânica, etc.);
- A garantia do inversor expirou, mas não foi alargada;
- O SN do inversor, cartão de garantia ou fatura não são fornecidos;
- O inversor está danificado devido a causas infligidas pelo homem;
- O inversor é utilizado ou operado contra quaisquer itens na política local;
- A instalação, configuração e montagem do inversor não segue os requisitos mencionados neste manual;
- O inversor é instalado, remontado ou operado de formas inadequadas;
- O inversor é instalado, operado em ambiente ou condição elétrica inadequada;
- O inversor é alterado, atualizado ou desmontado em hardware ou software sem a nossa autorização;
- O protocolo de comunicação de outros canais ilegais é utilizado; e
- O sistema de monitorização ou controlo é utilizado sem a nossa autorização. A SolaX reserva-se o direito à explicação final.

A SolaX mantém o direito a explicar todos os conteúdos neste manual do utilizador.

# **Formulário de Registo de Garantia**

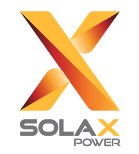

#### **Para o Cliente (Obrigatório)**

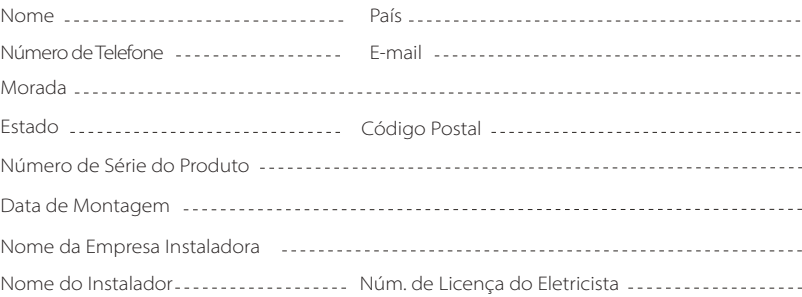

#### **Para o Instalador**

#### **Módulo (Se existente)**

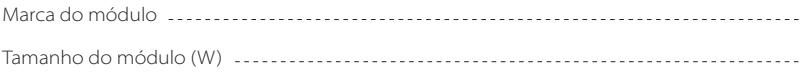

Número de string ................. Número de painel por string ......................

#### **Bateria (se existente)**

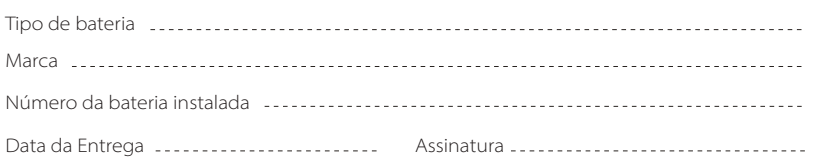

Visite a nossa página web de garantia: https://www.solaxcloud.com/#/warranty para concluir o registo de garantia online ou utilize o seu telemóvel para ler o código QR para registar.

Para termos de garantia mais detalhados, visite a página web oficial da SolaX: www.solaxpower.com para consultar.

614.00002.07

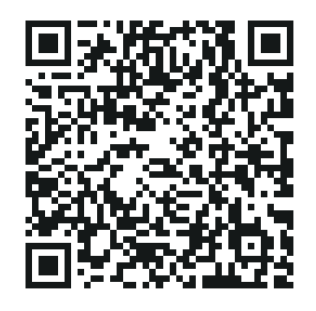

REGISTE IMEDIATAMENTE A GARANTIA APÓS A INSTALAÇÃO! OBTENHA O SEU CERTIFICADO DE GARANTIA DA SOLAX! MANTENHA O SEU INVERSOR ONLINE E GANHE PONTOS SOLAX!

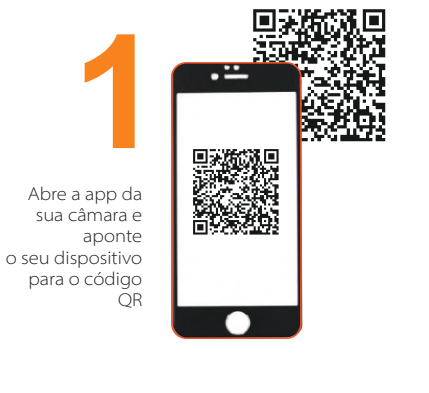

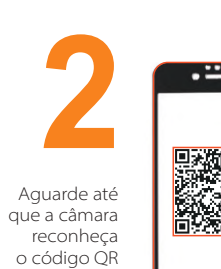

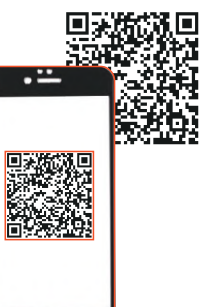

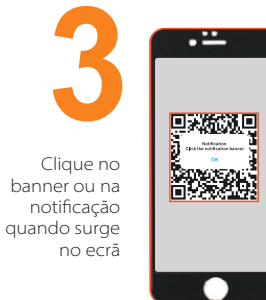

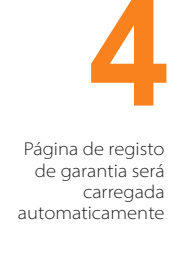

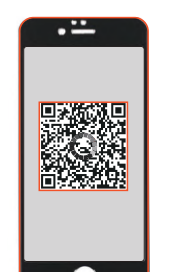